## AceGrep ユーザーズガイド

UNIX の grep コマンドは、正規表現にマッチする行をファイルから抽出します。 Windows のコマンドプロンプトで日本語をサポートする grep が必要である場合、 acegrep コマンドを試すことができます。ソースコードを添付しました。

## acegrep "正規表現" file name

### FINDSTR コマンド

grep に類似のコマンドとして、FINDSTR コマンドが Windows に用意されていますが、コ マンドのパラメータが異なるため、FINDSTR は、grep ではありません。

### DIR コマンド

AceGrep は、Windows の DIR コマンドを実行して、検索対象のファイルのリストを作成 します。ファイル名のリストを fileName.txt と命名します。

#### ls コマンド

acegrep コマンドのパラメータとして、-u が付加された場合、AceGrep は、ls コマンドを 実行して、fileName.txt を作成します。ls コマンドは、UNIX に用意されています。 Windows のパソコンに、たとえば、MinGW をインストールした場合、Windows 用の ls コ マンドもインストールされます。コマンドプロンプトで、どのディレクトリでも ls コマンドを 利用するには、パスを通す必要があります。

#### ファイル名の大文字と小文字を区別

DIR コマンドと異なり、Is コマンドは、ファイル名の大文字と小文字を区別します。Is コ マンドと同様に、AceGrep に内蔵の AceList は、ファイル名の大文字と小文字を区別 できます。acegrep コマンドのパラメータとして、--in が付加された場合、AceGrep は、 DIR コマンドも ls コマンドも実行しないで、AceList で fileName.txt を作成します。

#### 事前に用意

事前に利用者が fileName.txt を用意した場合、しかも acegrep コマンドのパラメータと して、-b-が付加された場合、AceGrep は、DIR コマンドも ls コマンドも AceList 機能も 実行しないで、利用者提供の fileName.txt を使用します。

### 各ファイル名に文字コードを記入

grep と異なり、AceGrep は、fileName.txt の各行から文字コードを捕捉できます。事前 に、利用者は、検索対象のファイルのリスト(fileName.txt)の各ファイル名に文字コー ドを記入できます。

### ファイル名の正規表現

DIR コマンドではなく ls コマンドを利用する場合、利用者は、UNIX のシェルのワイルド カードを使用できますが、ファイル名の正規表現も使用できます。同様に、AceGrep に 内蔵の AceList を利用する場合、UNIX のシェルのワイルドカードも正規表現も使用で きます。

### ワイルドカードを正規表現に変換

AceGrep は、ワイルドカードを正規表現に変換して、fileName.txt を作成できます。変 換結果として、正規表現を表示できます。

### カレットおよび英字で制御文字を表現

バイナリファイルに基づいて新しいテキストファイルを作成する機能で、AceGrep は、 カレット(^)および英字で制御文字を表現できます。たとえば、01h を^A に置換できま す。正規表現にマッチする行を新しいテキストファイルから抽出します。

### バイナリファイルを除外

バイナリファイルに基づいて新しいテキストファイルを作成しないで、AceGrep は、バ イナリファイルであるかどうか判定して、バイナリファイルを除外して、次のファイルに 着手できます。

### ACE にリダイレクト

コマンドプロンプトのウィンドウとは独立した SideAce ウィンドウが表示されます。 SideAceは、ACE を監視しています。リダイレクトでACEに書き込まれたとき、SideAce ウィンドウに内容を表示します。SideAce は、ACE を UTF-8 で保存できます。

## インストール

AceGrep は、C#のコンソールアプリケーションです。AceGrep は、.NET Framework 3.5 または.NET Framework 4 を利用できます。

### 手順

- 1. トリシーカー(http://tori.tobiiro.jp/)というウェブサイトから AceGrep.zip をダウンロ ードしてください。
- 2. AceGrep.zip を展開してください。
- 3. たとえば、C:\AceGrep\AceGrep.exe となるように、AceGrep というフォルダを移動 してください。フォルダのことをディレクトリとも言います。
- 4. Windows ロゴキー(田キー)を押しながら、Pause を押してください。
- 5. Windows Vista, Windows 7 の場合、メニューからシステムの詳細設定を選択してく ださい。
- 6. 環境変数ボタンを押してください。キーワード:システム、詳細、環境変数
- 7. システム環境変数として、Path を選択して、[編集]ボタンを押してください。Path は、 PATH とも書きます。
- 8. Windows 10 の場合、[テキストの編集]ボタンを押してください。
- 9. 右向き矢印キー(→)またはEndキーを押してください。カーソルが末尾に移動しま す。セミコロンは、ディレクトリどうしを区切る記号です。
- 10. セミコロン(;)および C:\AceGrep を追加してください。末尾に入力した例

# ;C:¥AceGrep

11. 各ウィンドウで[OK]ボタンを押してください。

### アンインストール

アンインストール(プログラムの削除)を行うには、フォルダ(C:\AceGrep)ごと削除し てください。Path から C:\AceGrep を削除してください。

## 著作権

Sogaya(そがや)は、AceGrep の著作権を保有しています。

### 免責条項

AceGrep のご利用によって発生するいかなる損害も、Sogaya は、責任を負わないも のとします。

### Visual C# 2008 Express

Visual C# 2008 Express または Visual Studio 2010 で構築されています。.NET Framework 3.5 または.NET Framework 4 を利用できます。

### ユーザーズガイド

2018 年 12 月 1 日。Revision 1.012

## AceGrep のパラメータ

テストファイルを添付しました。英語のテストファイルが、English というディレクトリにあ ります。日本語のテストファイルが、Japanese というディレクトリにあります。AWK のス クリプトが、test\_files というディレクトリにあります。以下の説明で、こうしたテストファイ ルを利用します。

### ファイル名および行数

UNIX の grep と同様に、AceGrep は、正規表現にマッチした行をファイルから抽出しま すが、行を抽出しないで、行をカウントして、ファイル名および行数を出力するには、 acegrep コマンドのパラメータとして、-c を付加してください。下線( \_ )を入力するに は、Shift を押しながら、ろを押してください。

## acegrep -c "< 43" i\_43.txt

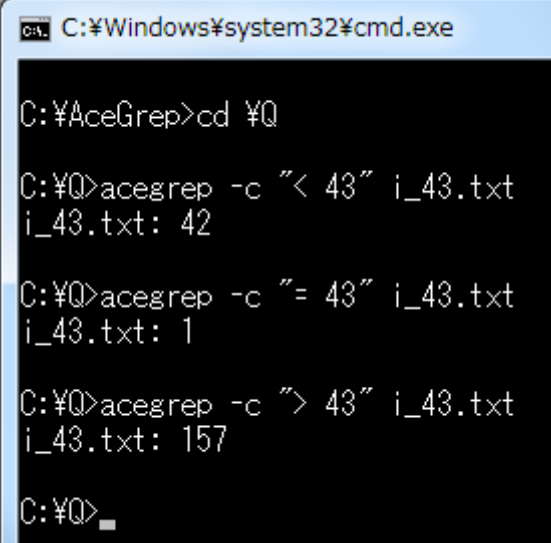

### マッチしない行

マッチしない行をカウントして、ファイル名および行数を出力するには、acegrep コマン ドのパラメータとして、-c および-v を付加してください。v は、小文字です。

## acegrep -c -v "< 43" i\_43.txt

#### 排他的論理和

行が正規表現にマッチしないと判定するために、AceGrep は、排他的論理和を利用し ます。

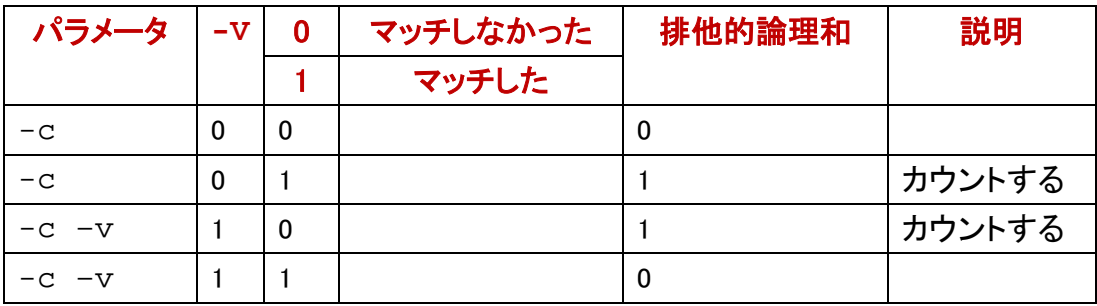

### ファイルの行数

どの行にもマッチしない正規表現を入力することで、ファイルの行数を出力できます。

 $\mathbf{a}$ 

どの行にもマッチしないと思われる文字としては、ベル文字(07h)があります。正規表 現の¥x07 は、十六進数の 07hを意味します。ベル文字は、¥aと表記されますが、1 バ イトです。たとえば、bell.awkは、3 バイトのベル文字列を出力するため、ピーという音 が 3 回聞こえます。AWKの場合、¥aは、警告[\(アラート\)](#page-17-0)を意味します。1 バイトの整数 として、¥x07 も¥aも 7 に等しい。正規表現として¥aを指定した例

## acegrep -c -v "\a" i\_43.txt

#### <span id="page-4-0"></span>obot コマンド

AceGrep に obot コマンドを添付しました。obot コマンドは、ファイルの冒頭を十六進数 の列で表示します。bell.txt は、ベル文字(07h)のみからなるファイルです。すなわち、 bell.txt のサイズは、1 バイトです。

#### wc コマンド

MinGW をインストールしたら、wc コマンドもインストールされます。GNU Win32 の coreutils-5.3.0 をインストールしたら、wc コマンドもインストールされます。使用法を表 示するには、--help を付加してください。UNIX の wc コマンドで、行数を出力するには、 コマンドプロンプトに下記のコマンドおよびパラメータ(マイナスエル)を入力して、 Enter を押してください。

### wc  $-$ l i 43.txt

#### AWK

Java 版の Grep に wc.awk を添付しました。多数のファイルの行数の合計を表示でき ます。

```
|C:¥Q>awk −f wc.awk i_43.txt
200 lines
C:\Q>awk -f wc.awk poems.txt
6247 lines
C:\Q>awk -f wc.awk poems.txt i_43.txt
6447 Lines
lC:¥Q>
```
#### od コマンド

GNU Win32 にも MinGW にも、od コマンドがあります。bell.txt は、07h のみからなる 1 バイトのテキストファイルです。od でこのことを示した例

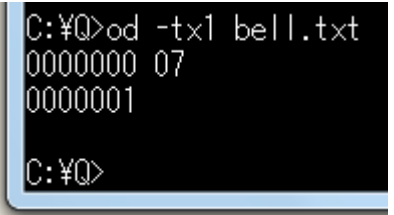

newlines コマンド

Java 版の Grep に newlines コマンドを添付しました。newlines コマンドは、2 連の改行 を単独の改行(0Ah)に置換します。元のファイルを変更しないで、新しいファイルを作 成します。利用者が-c を指定した場合、newlines コマンドは、行数を出力します。ただ し、ファイルの終わりの行に改行文字が無い場合、カウントしません。

#### <span id="page-5-0"></span>atnd コマンド

AceGrep に atnd コマンドを添付しました。atnd コマンドは、-p で指定された行の周辺 を出力します。利用者が-LF を指定した場合、atnd コマンドは、行数、最も長い行の長 さ(行番号)、指定された行を出力します。

```
|C:¥Q>obot bell.txt
107
|C:¥Q>acegrep −c "¥x07" bell.txt
\mathsf{belLtxt:1}|C:¥Q>acegrep −c "¥a" bell.txt
\mathsf{bell.txt:1}|C:¥Q>acegrep −c −v "¥a" i_43.txt
i_{-}43.t \times t: 200|C:¥Q>newlines -c i_43.txt
200 lines
|C:¥Q>atnd -LF -p1 i_43.txt
li_43.txt: 200 lines
maximum LF-to-LF span of 14 bytes (line-100)
Line 1 \leq 43
C:¥Q>_
```
### fileName.txt は削除される

-b-が指定されない限り、DIR コマンドを実行する前に、AceGrep は、既存の fileName.txt を削除します。したがって、DIR コマンドの実行結果が生じるまで、 fileName.txt のサイズは、0 です。

### AND 検索

--label=に関し[て後述し](#page-13-0)ますが、2 個以上の正規表現で、いわゆるAND検索を行うに は、パイプを構成してください。さもなければ、AND検索になるように、2 個以上の正規 表現から 1 個の正規表現を案出してください。ANDとは、論理積のことです。ORとは、 論理和のことです。

### OR 検索

2 個以上の正規表現で、いわゆる OR 検索を行うには、まず正規表現のリスト (patterns.txt)の各行に正規表現を記入してください。次に、コマンドプロンプトにコマ ンドを入力して、パラメータとして、-f を入力して、patterns.txt を入力して、パラメータ の最後に検索対象ファイルを入力して、Enter を押してください。

### acegrep  $-c$  -f patterns.txt poems.txt

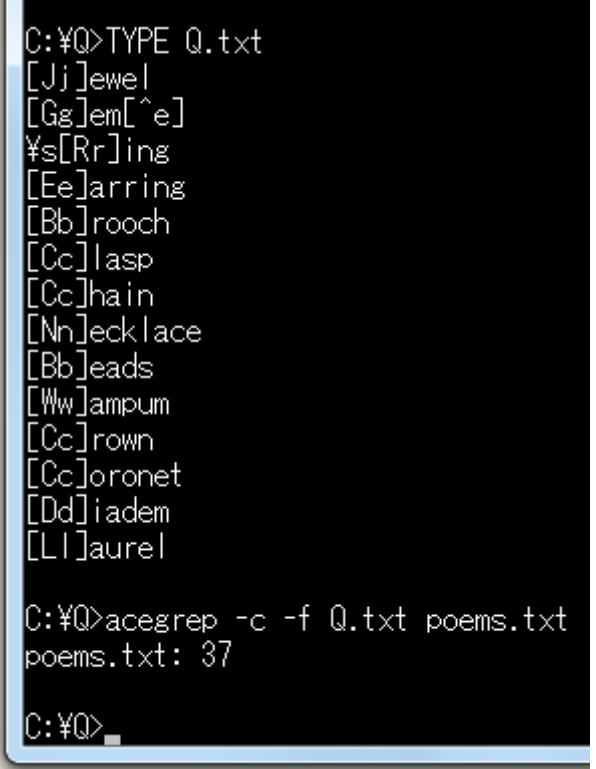

### fileName.txt は削除される

-b-が指定されない限り、DIR コマンドを実行する前に、AceGrep は、既存の fileName.txt を削除します。したがって、DIR コマンドの実行結果が生じるまで、 fileName.txt のサイズは、0 です。

### 最後に検索対象ファイルを入力

上図の例では、正規表現のリストを Q.txt と命名しています。AceGrep は、コマンドの パラメータの最後にある文字列(poems.txt)を検索対象ファイルとして DIR コマンドに わたします。

#### 最後に正規表現のリストを入力

必要な fileName.txt がすでに作成されている場合があります。この場合、検索対象フ ァイルを入力しないで、正規表現のリストを最後に入力するには、-b-を指定してくだ さい。この場合、DIR コマンドは実行されません。

### acegrep  $-b$  -c  $-f$  Q.txt

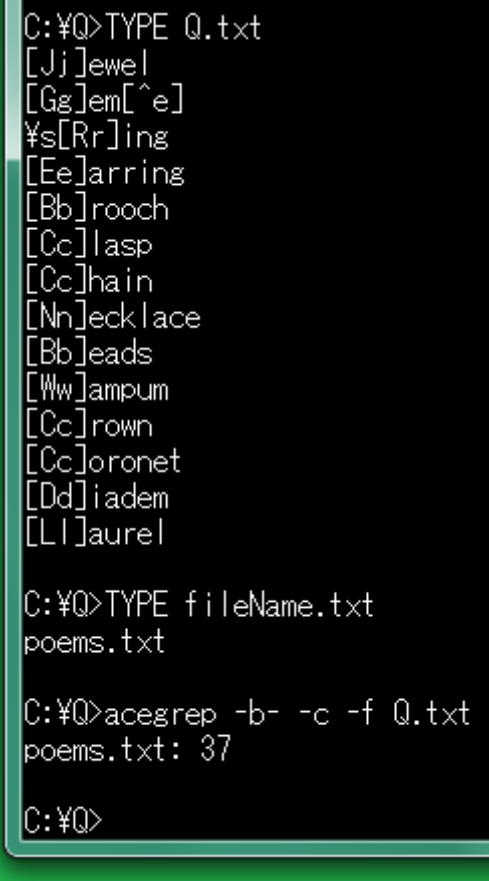

#### 1 行で 2 個以上マッチするか

AceGrep は、少なくとも 1 個一致する行をカウントします。AceGrep は、ある行で 2 個 以上マッチするか判定しないで、マッチしたら次の行に着手します。ある行で 2 個マッ チすると思われる例を以下に示します。以下の例では、同一の行を 2 重にカウントし たため、個別の正規表現で検索した行数の和は、AceGrep が OR 検索を行った行数 より大きい(15 + 2 > 16)。

```
C:¥Q>TYPE G.txt
l[Ee]arring|
l「Ss]tone
C:¥Q>acegrep -c "[Ss]tone" poems.txt
{\tt boems.txt:} 15
|C:¥Q>acegrep −c "[Ee]arring" poems.txt
|poems.txt: 2
C:¥Q>acegrep −c −f G.txt poems.txt
|poems.txt: 16
lC:¥Q>l
```
### バージョン番号

AceGrep のバージョン番号を表示するには、コマンドプロンプトに以下のコマンドおよ びパラメータを入力して、Enter を押してください。V は、大文字です。

### acegrep - V

### 正規表現追加モード

正規表現リストではなく多数の正規表現をパラメータとして入力するには、まず-e を 入力してください。次に、多数の正規表現を入力してください。ただし、各正規表現を 引用符で囲んでください。多数の正規表現が追加されます。

acegrep -c -e "[Ee]arring" "[Ss]tone" -epoems.txt

#### 正規表現追加モードを終了

上図で示したとおり、正規表現追加モードを終了するには、-e-を入力してください。 AceGrep は、自動的に patterns.txt を作成します。すなわち、OR 検索になります。 AceGrep は、コマンドのパラメータの最後にある文字列(poems.txt)を検索対象ファイ ルとしてDIRコマンドにわたします。検索対象ファイルを入力する前に、-e-を入力して ください。

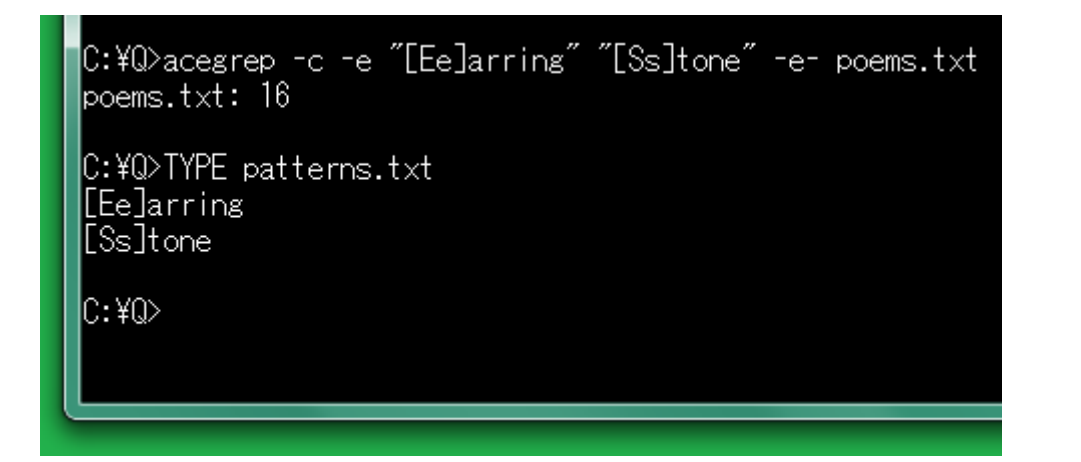

### -e で開始して副作用で終了

多数のパラメータは、それぞれ機能を有していますが、副作用で正規表現追加モード を終了できます。利用者が-e を入力したら、正規表現追加モードになります。-e-では なく-c でも正規表現追加モードを終了できます。

```
acegrep -e "[Ee]arring" "[Ss]tone" -c poems.txt
```
### 副作用があるパラメータの例

-e-は、正規表現追加モードを終了するために特別に用意されたパラメータです。

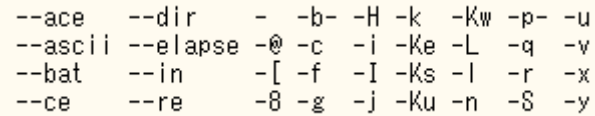

### 大文字と小文字を区別しない

英文で、大文字と小文字を区別しないで検索するには、[Ss], [Ee]などの正規表現を 案出する以外にも、パラメータとして-i を付加する方法もあります。i は、小文字です。

```
|C:\Q>acegrep -c "[^s][\w]ind[^o]" poems.txt
\mathsf{boems.txt:} 27
C:\Q>acegrep -c -i "[^s]wind[^o]" poems.txt
|poems.txt: 27
\ket{\mathbb{C}:\mathfrak{Y}\mathbb{Q}} .
```
### 一時ファイルを命名する

AceGrep は、Windows の DIR コマンドを実行して、検索対象のファイルのリストを作成 して、fileName.txt と命名します。fileName.txt ではない新しいファイルとして、一時ファ イルを命名するには、-j を指定してください。FNL 番号-分-秒.txt の形式で命名されま す。serial.txt に記載された数値に 1 を加算した数を番号とします。

#### <span id="page-11-0"></span>通し番号

AceGrepは、FNL番号-分-秒.txtの一時ファイルを作成するたびに、serial.txt の数値 に 1 を加算して、計算結果を serial.txt に書き出します。すなわち、一時ファイルは、通 し番号が付与されたファイルです。

#### ファイル名に時刻がある

利用者が時刻を手掛かりにしてファイルを探しやすいように、AceGrep は、通し番号 だけではなく、時刻(分、秒)もファイル名に導入します。

#### <span id="page-11-1"></span>funbyo コマンド

AceGrep に funbyo コマンドを添付しました。Windows の TIME コマンドは、/T のパラメ ータで現在の時刻の時、分を表示します。funbyo コマンドは、現在の時刻の分、秒を 表示します。funbyo コマンドは、-g のパラメータで、年月日時分秒を表示します。 funbyo コマンドは、改行しないで終了します。

#### C:¥Q>DEL FNL\*.txt

|C:¥Q>TYPE serial.txt

```
C:¥Q>TIME /T
120:34
```
C:¥Q>funbvo 34:47 C:\Q>acegrep -c -j "[^dfp][Rr]ank" poems.txt  $\gamma$  poems.txt:  $6$ 

C:\Q>DIR FNL\*.txt | acegrep 'FNL' 2018/11/25 20:34 11 FNL8-34-47.txt

C:¥Q≻

#### rvoy コマンド

AceGrep に rvoy コマンドを添付しました。FNL 番号-分-秒.txt の形式で命名された一 時ファイルを削除するには、まず rvoy コマンドを実行してください。ovee コマンドでファ イルを削除するために、remove e.txt が作成されます。

### ovee コマンド

AceGrep に ovee コマンドを添付しました。ovee コマンドは、remove\_e.txt にしたがって、 ファイルを削除します。重要なファイルを削除されないように、ovee コマンドを実行す る前に、利用者は、remove e.txt から重要なファイルの名前を削除できます。ovee コ マンドを実行したのち、どのファイルが削除されたか、remove\_e.txt から認識できま す。

### シングルクォーツ

正規表現を引用符(")で囲んでください。FINDSTR コマンドと異なり、AceGrep は、シ ングルクォーツ( ' )で正規表現を囲んでも同じ結果を生じます。

C:¥Q>TYPE sayno.txt What does 'pulchritude' mean? The little girl pulled gently at my sleeve. Everything depends on what you mean by the word 'free' and you are free to come and go as you please. |\hen you shake your head it usually means 'no' but you will have to say no this time. C:\Q>acegrep -c "no" sayno.txt lsavno.txt: 2 C:\Q>acegrep -c 'no' sayno.txt lsavno.txt: 2 |C:¥Q>acegrep −c "¥'no¥'" sayno.txt sayno.txt: 1  $\left|\mathbb{C}\!:\!\mathsf{Y}\mathbb{Q}\right\rangle_{\blacksquare}$ 

### エスケープ

単語を囲んでいるシングルクォーツを含めるには、¥でシングルクォーツをエスケープ してください。すなわち、シングルクォーツの直前に¥を入力してください。AceGrep は、 自動的に\'をシングルクォーツに置換します。

### パイプ

パイプは、コマンドの出力をもうひとつのコマンドに入力して適切に処理します。縦線 ( | )を使用します。DIR コマンドの出力を FINDSTR コマンドに入力するパイプの例

## DIR FNL\*.txt | FINDSTR "FNL"

### <span id="page-13-1"></span>検索対象のファイルを入力しない

検索対象のファイルが入力されなかった場合、FINDSTRコマンドは、標準入力が情報 源であるとみなします。検索対象のファイルが入力されなかった場合、AceGrep が標 準入力を情報源とみなすように、引用符(")ではなく、シングルクォーツで正規表現を 囲んでください。さもなければ、パラメータとして-k を付加してください。k は、小文字で す。

## DIR FNL\*.txt | acegrep -c 'FNL'

### C:¥Q>DEL FNL\*.txt

```
|C:¥Q>acegrep −c −j "stone" poems.txt
lpoems.txt: 15
C:¥Q>DIR FNL*.txt | acegrep -c 'FNL'
lstdin: 1
|C:¥Q>DIR FNL*.txt | acegrep -c -k "FNL"
lstdin: 1
lC:¥Q>
```
### 標準入力を意味するハイフン

上図に示されたとおり、stdin は、標準入力を意味します。AceGrep は、stdin がファイ ルであるかのように処理します。もうひとつのファイルを同時に検索するには、-k では なく、ハイフン(-)のパラメータを付加してください。

## DIR FNL $*$ .txt | acegrep  $-c$  'FNL' – bell.txt

### C:\Q>DEL FNL\*.txt

```
C:¥Q>acegrep −c −i "barefoot" poems.txt
poems.txt: 2
stdin: 1
\mathsf{bell.txt: 0}C:¥Q>_
```
### <span id="page-13-0"></span>情報源を命名

stdin ではなく情報源を命名したい場合、--label=名前の形式で指定してください。たと

えば、stdin ではなく DIR を明示するには、パラメータとして、--label=DIR を付加してく ださい。

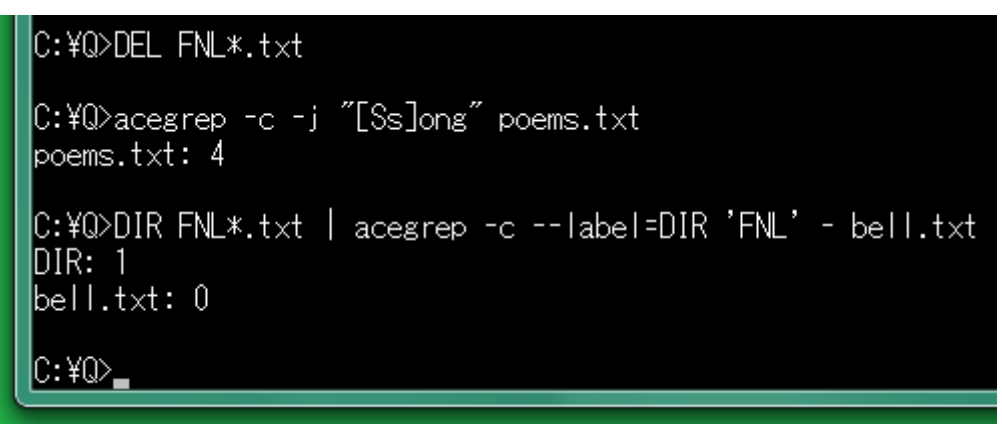

### <span id="page-14-0"></span>パイプで AND 検索

パイプにより AND 検索が可能です。まず、say を含む行をファイルから抽出して、次に、 抽出結果から no を含む行を抽出する例を示します。

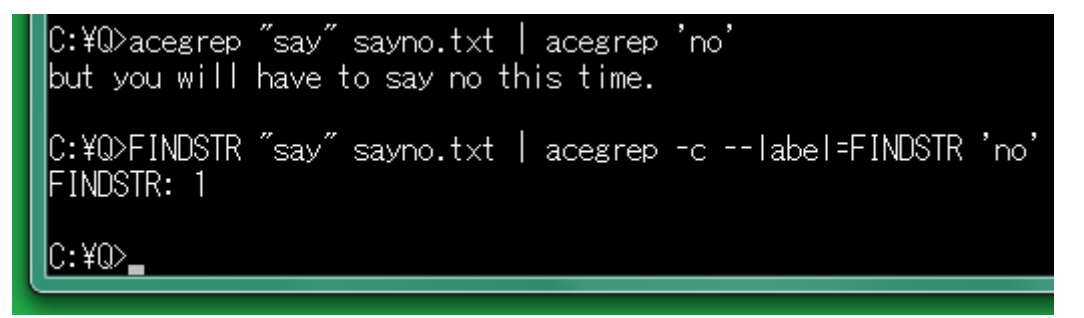

### テキストファイル

テキストエディタで編集しやすいファイルをテキストファイルと言います。テキストファイ ルの拡張子として、.txt および.csv が多用されます。.csv は、コンマで分離された値か らなるテキストファイルの拡張子であり、Excel などの表計算ソフトウェアで.csv のファ イルを読み込むことができます。

### NOTEPAD コマンド

Windows のメモ帳は、テキストエディタであり、コマンドプロンプトに、NOTEPAD を入力 して、Enter を押すことで起動できます。テキストファイルを開くには、NOTEPAD コマン ドのパラメータとしてファイル名を入力して、Enter を押してください。

## NOTEPAD remove\_e.txt

### テキストエディタ

無料のテキストエディタとしては、サクラエディタ、TeraPad などがあります。EmEditor , MIFES など、有料のテキストエディタには、期間限定版、試用版、体験版があります。

### バイナリファイル

テキストファイルではないファイルをバイナリファイルと言います。編集どころか閲覧す ら困難であるため、ある文字列を検索するために、バイナリファイルに基づいてテキ ストファイルを作成したい場合があります。

#### 符号を出力

AceGrep は、いわゆる制御文字(数値)ではなく、^L, ^Z, ^[などの符号を出力できます。 ただし、制御文字として、復帰、改行、タブは、それぞれ 13, 10, 9 の数値が出力されま す。

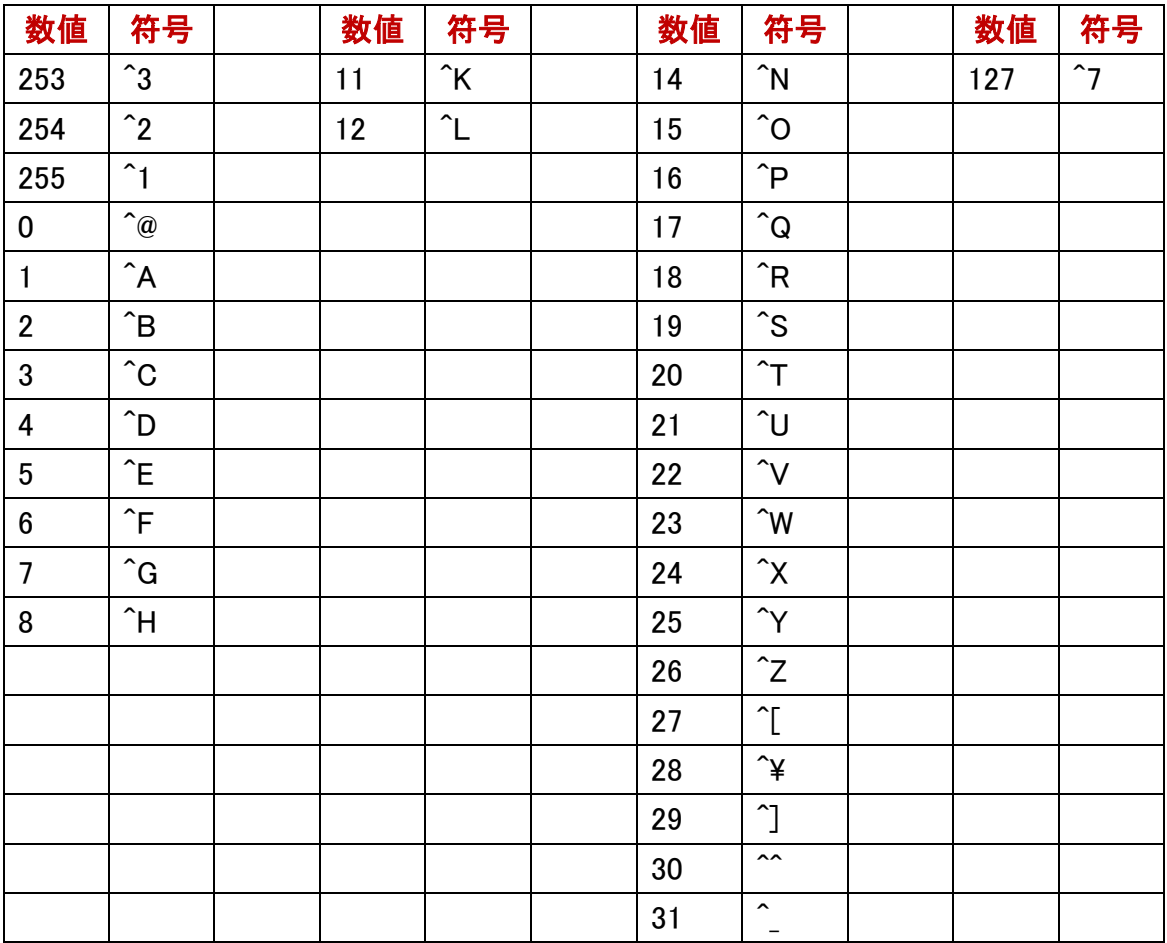

#### コンパイラ名

添付の atnd.exe が Watcom で構築されていることを確認するには、パラメータとして、 -[を付加してください。一時ファイルが CCC 番号-分-秒.txt の形式で命名されます。 serial.txt に記載された数値に 1 を加算した数を番号とします。AceGrep は、CCC 番号 -分-秒.txt の一時ファイルを作成するたびに、serial.txt の数値に 1 を加算して、計算 結果を serial.txt に書き出します。すなわち、一時ファイルは、通し番号が付与された ファイルです。利用者が時刻を手掛かりにしてファイルを探しやすいように、AceGrep は、通し番号だけではなく、時刻(分、秒)もファイル名に導入します。

## acegrep -c -i -["watcom" atnd.exe

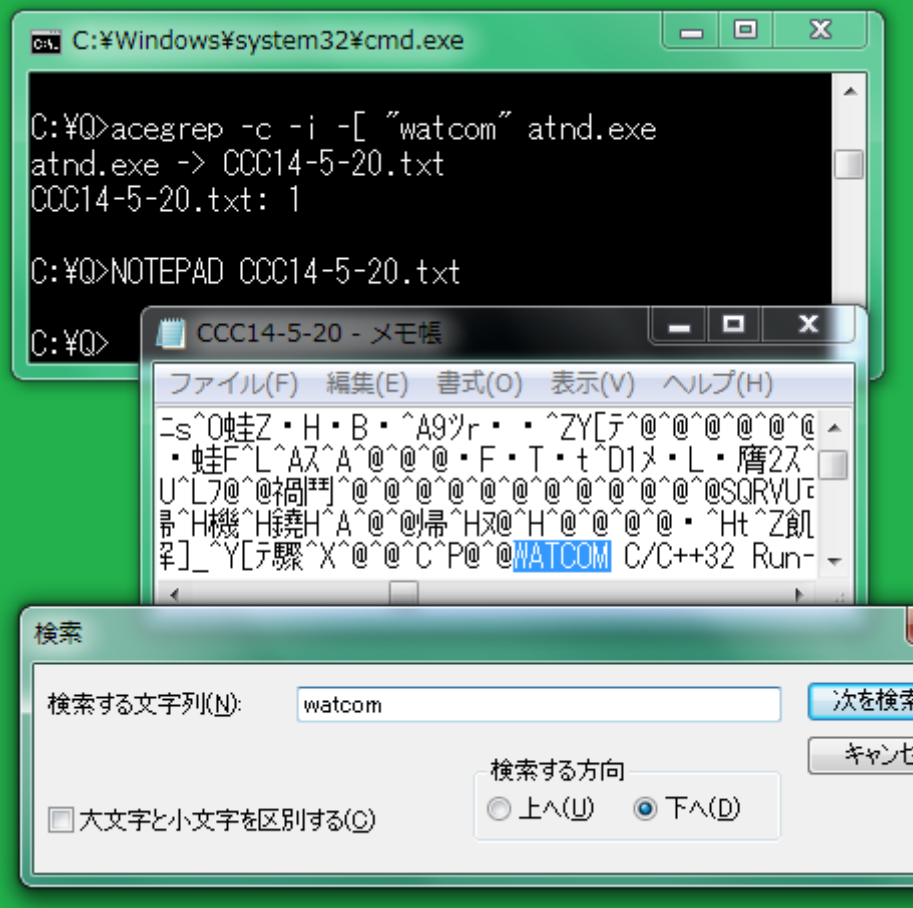

#### バイナリファイルなら中止

acegrep コマンドのパラメータとして最後に入力された文字列が DIR コマンドにわたさ れます。DIR コマンドの結果として、検索対象ファイルのリスト(fileName.txt)が作成さ れます。fileName.txt に含まれているファイルがバイナリファイルであるかどうか判定 して、バイナリファイルであれば中止して、次のファイルに着手するには、パラメータと して、-I(マイナスアイ)を付加してください。I は、大文字です。

#### 4%

冒頭の 2048 バイトまで検査されます。ただし、この判定が正しいことは、保証されま せん。いわゆる制御文字の例として、1Bh は、エスケープシーケンスで符号化文字集 合を切り替えます(状態を変更します。シフトします)。略号は、ESC です。制御文字の うち、復帰、改行、改ページ、タブ、ベルなどの下記の数値は、制御文字ではないとみ なします。それにもかかわらず制御文字の個数が総数の 4%より多い場合、AceGrep は、テキストエディタで編集しにくいと判定します。添付の obot コマンドは、ファイルの 冒頭を十六進数の列で表示します。

## 07h 08h 09h 0Ah 0Bh 0Ch 0Dh

<span id="page-17-0"></span>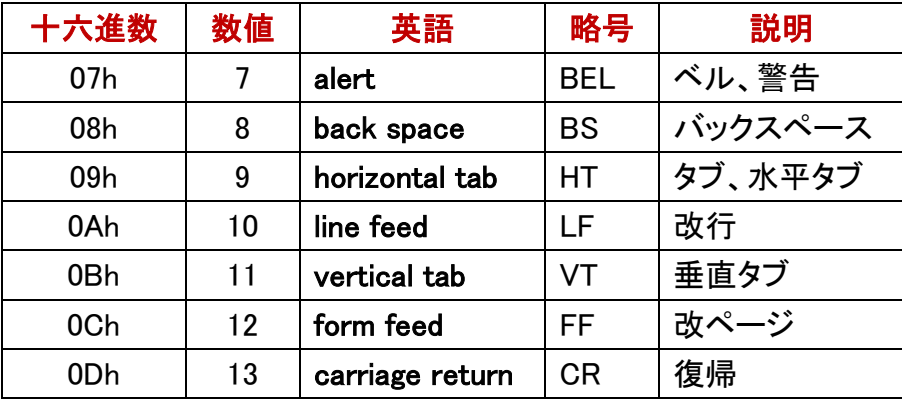

### 多数のファイル名を引用符で囲む

AceGrep は、最後に入力された文字列を DIR コマンドにわたします。AceGrep が多数 のファイル名を一括して DIR コマンドにわたすように、多数のファイル名を引用符(") で囲んでください。DIR コマンドにわたす文字列をシングルクォーツで囲まないでくださ い。

### ワイルドカード

コマンドプロンプトは、ワイルドカードを展開しますが、AceGrep は、コマンドプロンプト に出現したワイルドカードを展開しません。AceGrep がそのまま DIR コマンドにわたす ためには、利用者は、ワイルドカード表現のファイル名を引用符で囲まなければなり ません。

### ls コマンド

MinGW は、Ada, FORTRAN, C++, Objective-C の開発環境です。Windows のパソコン に、たとえば、MinGW をインストールした場合、Windows 用の ls コマンドもインストール されます。検索対象ファイルのリスト(fileName.txt)を作成するために、DIR コマンドで はなく、ls コマンドを利用するには、-u を指定してください。

#### <span id="page-17-1"></span>ファイル名を引用符で囲む

AceGrep がそのまま ls コマンドにわたすように、ワイルドカード表現のファイル名を引 用符で囲んでください。AceGrep が多数のファイルを一括して ls コマンドにわたすよう に、多数のファイル名を引用符(")で囲んでください。ls コマンドにわたす文字列をシ ングルクォーツで囲まないでください。

### サブディレクトリにある多数のファイル

カレントディレクトリにある多数のファイルを引用符で囲んで、-uを指定してlsコマンド にわたすことができますが、-u -rを指定し[てサブディレクトリも検索する場](#page-18-0)合、多数の ファイルを引用符で囲まないで、シェルのワイルドカードまたは正規表現を使用してく ださい。

```
C:¥Windows¥system32¥cmd.exe
C:¥Q>acegrep -c -u "[Ff]ree" "Psalms.txt poems.txt sayno.txt"
Psalms.txt: 5
\mathsf{p}\mathsf{o}\mathsf{ems.txt} \colon 4sayno.txt: 2
|C:¥Q>acegrep -c -u -r "[Ff]ree" "[Pps]*.txt"
C:¥Q¥Psalms.txt: 5
|C:¥Q¥patterns.txt: 0
C:¥Q¥poems.txt: 4
C:¥Q¥sayno.txt: 2
|C:¥Q¥text¥patterns.txt: 0
C:\Q\text\poems.txt: 4
|C:¥Q¥text¥savno.txt: 2
|C:¥Q>acegrep -c -r "[Ff]ree" "Psalms.txt poems.txt sayno.txt"
|C:¥Q¥Psalms.txt: 5
C:¥Q¥poems.txt: 4
|C:¥Q¥savno.t×t: 2
|C:¥Q¥text¥poems.txt: 4
C:¥Q¥text¥sayno.txt: 2
```
### AceList

DIR コマンドと異なり、Is コマンドは、ファイル名の大文字と小文字を区別します。Is コ マンドと同様に、AceGrep に内蔵の AceList は、ファイル名の大文字と小文字を区別 できます。acegrep コマンドのパラメータとして、--in が付加された場合、AceGrep は、 DIR コマンドも ls コマンドも実行しないで、AceList で fileName.txt を作成します。

### サブディレクトリも検索

<span id="page-18-0"></span>AceGrep は、fileName.txt に記載の各ファイルを開いて検索します。fileName.txt に下 位のディレクトリ(サブディレクトリ)にあるファイルを含めるには、パラメータとして、-r を付加してください。recursive は、数学、コンピュータサイエンスの用語であり、grep の場合、-r は、再帰的なディレクトリの検索を意味します。サブディレクトリにもサブデ ィレクトリがあるかもしれません。すなわち、ディレクトリを検索して、サブディレクトリを 検索して、次のサブディレクトリを検索して、次々にサブディレクトリを検索して、結果 として、カレントディレクトリおよび下位のディレクトリを網羅します。

#### ワイルドカードを正規表現に変換

DIR コマンドは、コマンドプロンプトの内部コマンドですが、ls コマンドは、シェル(bash,

tcshなど)の外部コマンドです。-uおよび-rが指定された場合、AceGrepは、シェルの ワイルドカードを正規表現に変換します。ただし、この変換が正しいことは、保証され ません。

### 変換結果としての正規表現

-u および-r が指定された場合、AceGrep は、シェルのワイルドカードを正規表現に変 換しますが、シェルのワイルドカードが正規表現に正しく変換されたか確認するには、 パラメータとして、--re を付加してください。

### acegrep  $-c$   $-u$   $-r$   $-$ re "fame" "[!f] $*$ .txt"

C:¥Q>acegrep -c -u -r --re "fame" "[!PQfq]\*.txt" Regular expression: ^[^PQfq].\*¥.txt\$ C:¥Q¥bell.txt: 0 C:¥Q¥i\_43.t×t: 0 |C:¥Q¥patterns.txt: 0 |C:¥Q¥poems.txt: 6 C:¥Q¥rannu.txt: 0 |C:¥Q¥sayno.txt: 0 C:\Q\text\patterns.txt: 0 C:\Q\text\poems.txt: 6 lC:¥Q¥text¥savno.txt: 0 C:¥Q>\_

#### 正規表現のファイル名

-u および-r が指定された場合、AceGrep は、ワイルドカード表現のファイル名でも正 規表現のファイル名でも fileName.txt を作成できます。AceGrep が正規表現のファイ ル名で fileName.txt を作成するように、斜線( / )で正規表現を囲んでください。さら に、引用符で囲んでください。^は、行頭を意味します。\$は、行末を意味します。

### acegrep  $-c$  -u -r "fame" "/^[^f].\*\txt\$/"

<u>"/^</u>[^f].\*\.txt<mark>\$/"</mark>

#### ファイル名の大文字小文字を区別しない

検索文字列の場合、大文字を小文字と区別しないパラメータは、-i ですが、検索対象 ファイル名の場合、大文字を小文字と区別しないように表現するには、最後に\$/"で はなく、\$/i"を入力してください。

## acegrep  $-c$   $-u$   $-r$  "fame" "/ $[\hat{f}].*4.txt$ ;  $t$

### カレントディレクトリのみ関心がある

-u および-r が指定された場合、AceGrep は、正規表現のファイル名でも fileName.txt を作成できますが、fileName.txt からサブディレクトリを消去するには、-g を指定してく ださい。カレントディレクトリのみで正規表現のファイル名を使用して検索できます。-r および-g の両方を指定した場合、-g と同じ結果になります。

## acegrep  $-c$   $-u$   $-g$  "fame" "/ $[\hat{f}$ .\*\txt\$/"

#### パス名を表示しない

-u -g が指定された場合、AceGrep は、カレントディレクトリにあるファイルのパス名を 表示しますが、パス名を表示しないように命令するには、パラメータとして、-p-を付加 してください。

acegrep -c -u -g -p- "fame" "/^[^f].\*\txt\$/"

C:¥Q>acegrep -c -u -r "[Ee]ternal" poems.txt C:\Q\poems.txt: 2 C:\Q\text\poems.txt: 2 lC:¥Q>acegrep -c -u -g "[Ee]ternal" poems.txt C:\Q\poems.txt: 2 C:¥Q>acegrep -c -u -g -p- "[Ee]ternal" poems.txt  $|_{\mathsf{poems.txt}}:$  2 C:¥Q>acegrep -c "[Ee]ternal" poems.txt lpoems.txt: 2 lC:¥Q>\_

#### -u および-g でワイルドカード

-u および-g が指定された場合、AceGrep は、シェルのワイルドカードを正規表現に変 換します。ただし、この変換が正しいことは、保証されません。シェルのワイルドカード が正規表現に正しく変換されたか確認するには、パラメータとして、--re を付加してく ださい。-u -gの場合、多数のファイルを引用符で囲まないで、シェルのワイルドカード または正規表現を使用してください。

### -u および-r が指定されたら万能か

-uのみである場合、シェルのワイルドカードによりカレントディレクトリを検索できます。

-uおよび-gが指定された場合、シェルのワイルドカードまたは正規表現によりカレント ディレクトリを検索できます。下表のとおり、-uおよび-rが指定された場合、シェルの ワイルドカードまたは正規表現によりカレントディレクトリおよびサブディレクトリを検索 できます。ただし、-u -rの場合[、多数のファイルを引用符で囲んで](#page-17-1)lsコマンドにわたす ことができません。-u -rの場合、多数のファイルを引用符で囲まないで、シェルのワ イルドカードまたは正規表現を使用してください。

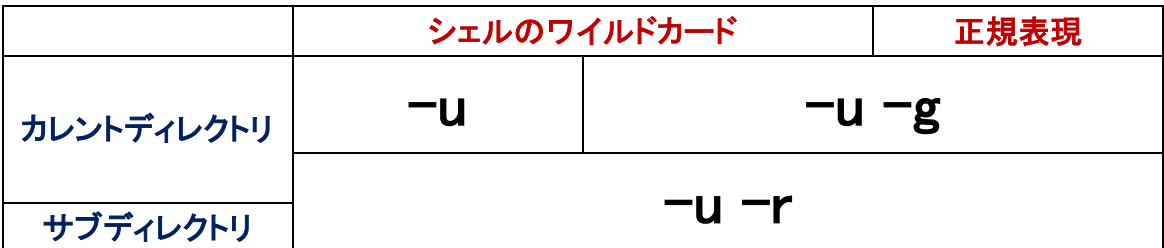

### バッチファイル

-u および-r が指定された場合、あるいは、-u および-g が指定された場合、AceGrep は、まず、バッチファイルと同等な処理を実行します。次に、AceGrep は、ls コマンドの 結果として生じた fileName.txt を読み込んで、新しい fileName.txt を書き出します。ls コマンドの結果として生じた fileName.txt は、上書きされます。バッチファイルとして、 LS\_R\_1.bat を作成するには、パラメータとして、--bat を付加してください。上書きされ る前の fileName.txt を再現するには、コマンドプロンプトに C:\AceGrep\LS\_R\_1 を入力 して、Enter を押してください。【表示】標準出力は、1>であり、標準入力は、0<です。

## C:¥AceGrep¥LS R 1

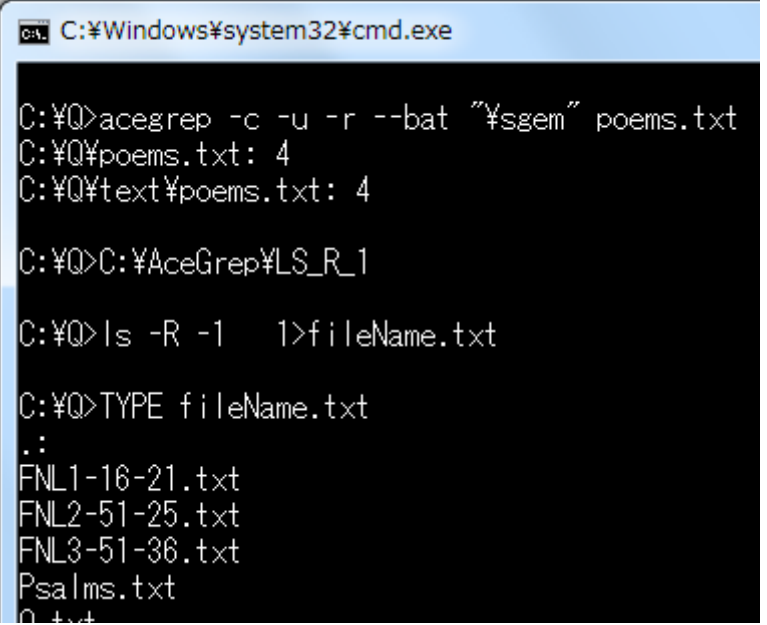

### AceList に多数のファイルをわたす

-u および-g が指定された場合も、-u および-r が指定された場合も、AceGrep は、引 用符で囲まれた多数のファイルを処理できませんが、AceGrep に内蔵の AceList は、 空白で分離されており、引用符で囲まれている多数のファイルを順次、処理できま す。

#### AceList はシェルのワイルドカードを処理できる

AceList は、Windows の C#で書かれていますが、コマンドプロンプトのワイルドカード を利用しません。パラメータとして、--in を付加した場合、acegrep コマンドにシェルの ワイルドカードを付加してください。シェルのワイルドカードが正しい正規表現に変換さ れたか確認するには、--re を付加してください。

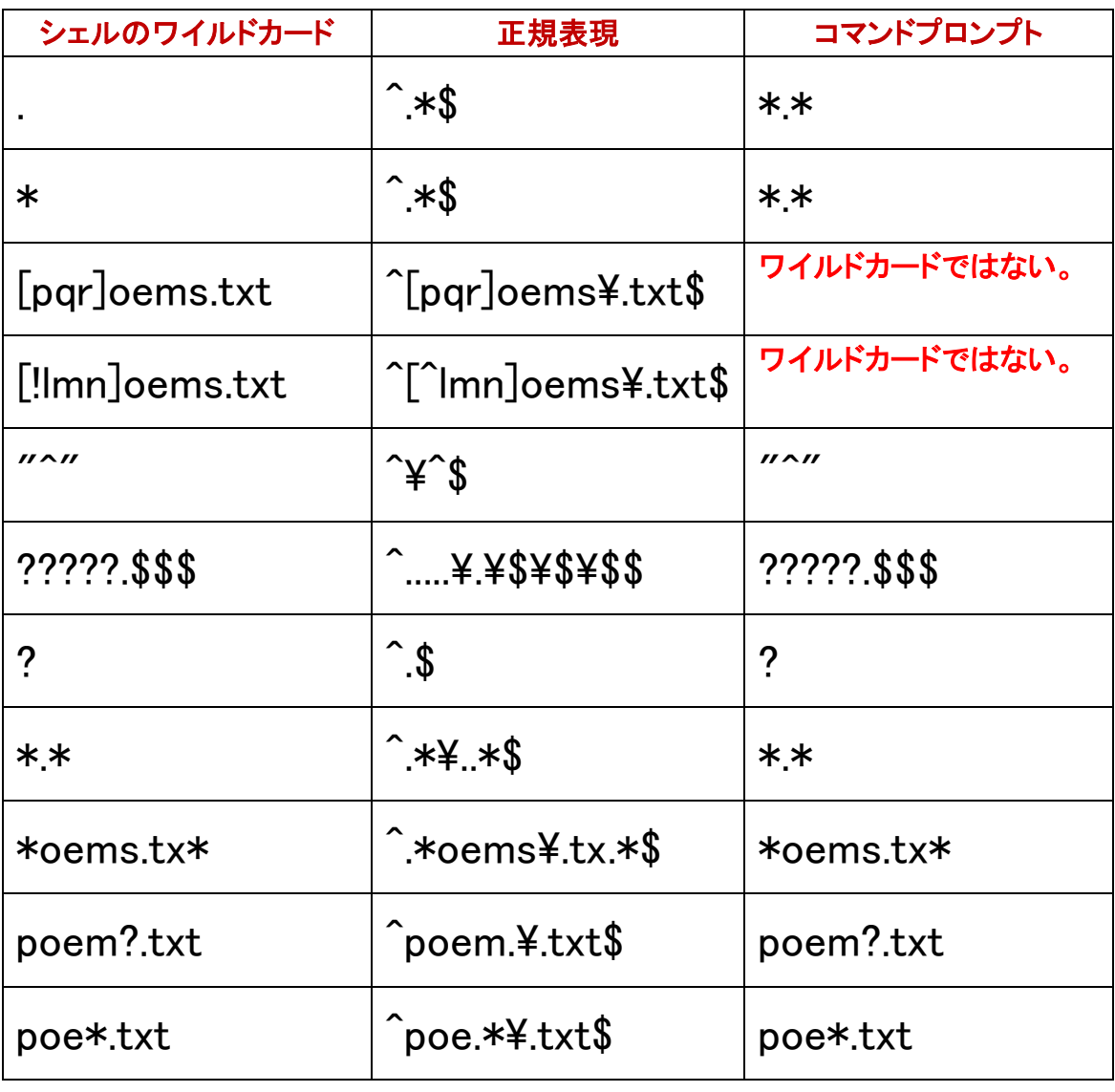

### fileNameListText

[検索対象ファイルのリストの](#page-11-0)名前は、fileName.txtまたはFNL番号-分-秒.txtであり、ソ ースコードでは、fileNameListTextに記憶されています。-jを付加した例

### c:¥Windows¥system32¥cmd.exe |C:¥Q>acegrep -c -j -u -r --bat "¥sgem" poems.txt C:\Q\poems.txt: 4 C:\Q\text\poems.txt: 4 C:¥Q>C:¥AceGrep¥LS\_R\_1 |C:¥Q>ls -R -1 = 1>FNL3-51-36.txt  $\,$  C:¥Q>TYPE FNL3-51-36.t $\times$ t |FNL1-16-21.txt FNL2-51-25.txt  $FNL3-51-36.txt$ salms.txt

### 0 ではない場合のみ

正規表現にマッチする行をカウントして、合計が 0 ではない場合のみファイル名およ び行数を出力するには、acegrep コマンドのパラメータとして、--ce を付加してくださ  $\mathbf{U}$ 

### acegrep -- ce - r "fileNameListText" "\*.cs"

### カウントしない

<span id="page-23-0"></span>UNIX の grep コマンドは、--ce がありません。正規表現にマッチする行を発見したら、 ファイル名を出力して、カウントしないでファイルを閉じて、次のファイルに着手するに は、パラメータとして、-l(マイナスエル)を付加してください。-u が指定されていない場 合、AceGrep は、ls コマンドではなく、DIR コマンドを利用します。シェルのワイルドカー ドではなく、コマンドプロンプトのワイルドカードを入力してください。

acegrep -l -r "fileNameListText" "\*.cs"

|C:¥AceGrep>acegrep --ce -r "fileNameListText" "\*.cs' C:\AceGrep\AceGrep\AceGrep\AceList.cs: 3 |C:¥AceGrep¥AceGrep¥AceGrep¥Grep.cs: 23 |C:¥AceGrep¥AceGrep¥AceGrep¥UnixNotationAdapter.cs: 8 |C:¥AceGrep>acegrep -| -r "fileNameListText" "\*.cs" C:¥AceGrep¥AceGrep¥AceGrep¥AceList.cs C:¥AceGrep¥AceGrep¥AceGrep¥Grep.cs |C:¥AceGrep¥AceGrep¥AceGrep¥UnixNotationAdapter.cs| |C:¥AceGrep>

### カウントされなかったファイル

-Lが指定された場合、AceGrepは、正規表現にマッチする行を発見したら、ファイル 名を出力しないで、カウントして、ファイルを閉じて、次のファイルに着手します。1 行も カウントされなかったファイルの名前を出力するには、パラメータとして、-Lを付加して ください。-Lでファイル名が表示された場合、AceGrepは、Windowsに 1 [を返している](#page-28-0) 場合があります。

## acegrep  $-L - r$ ": $*P$ " \*.cs

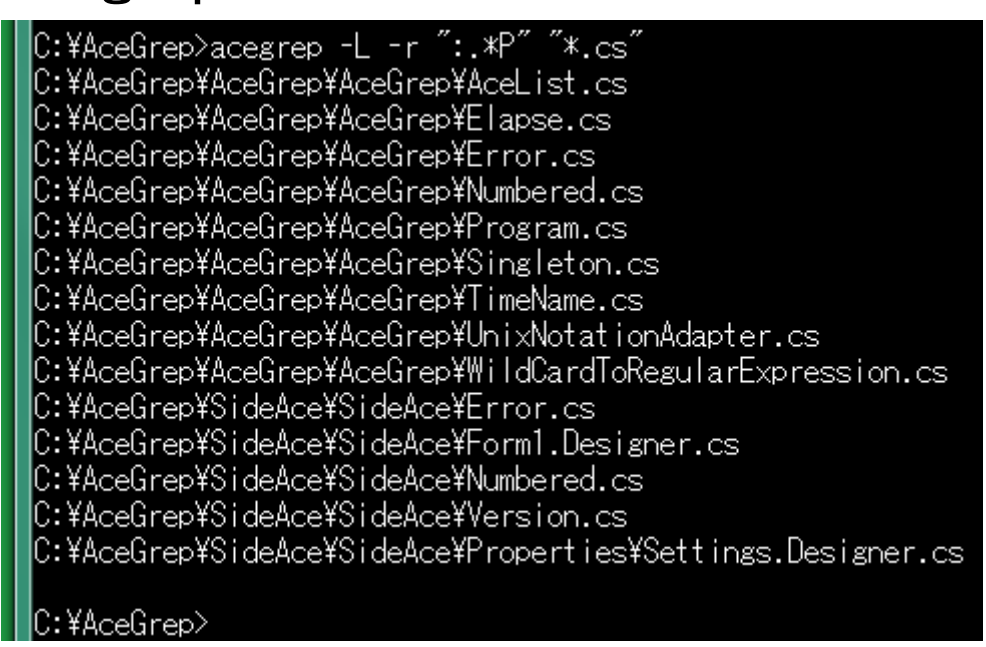

### 多数のハイフン+文字

パラメータとして、多数のハイフン+文字を入力するのではなく、利用者は、1個のハ イフンに続けて文字列を入力できます。この場合、AceGrep は、文字列を多数の文字

に分解して、ハイフンを各文字に前置します。たとえば、-curj は、下記のパラメータを 意味します。

### $-c - u - r - j$

### <span id="page-25-0"></span>分解されないパラメータ

DIR コマンドを実行しないで、既存の fileName.txt を利用するために、-b-は、分解され ません。正規表現追加モードを終了するために、-e-は、分解されません。パス名を 表示しない命令として、-p-は、分解されません。--bat. --ce. --in. --label=. --re など、 2 連のハイフンがあるパラメータは、分解されません。ハイフン、英字、数字の場合 (-b80, -C4, -m3 など)は、分解されません。漢字などの文字コードを統一するために、 -Ke, -Ks, -Ku, -Kw,は、いずれも分解されません。

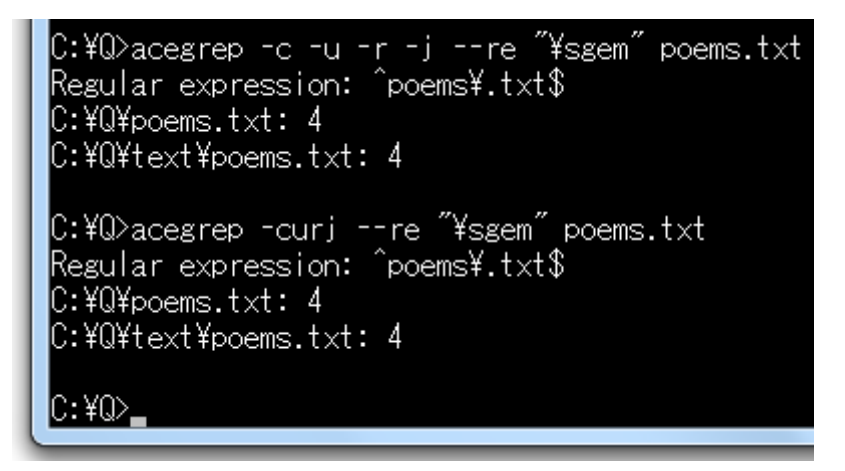

### ファイルが発見されない

-b-が指定されていない場合、AceGrep は、まず、fileName.txt を削除します。、コマン ドプロンプトでは、標準出力がリダイレクトされるために、新しい fileName.txt が作成さ れます。新しい fileName.txt のサイズは、0 です。次に、AceGrep は、DIR コマンドでフ ァイルを検索しますが、ファイルが発見されない場合、サイズが 0 のままで新しい fileName.txt が放置されます。

#### 4 秒が経過

DIR コマンドでファイルを発見できないで、4 秒が経過したとき、AceGrep は、標準エラ ー出力にエラーメッセージを出力します。DIR コマンドが標準エラー出力に出力するエ ラーメッセージは、fileName.txt に保存されません。下記のエラーメッセージは、 fileName.txt の長さが短すぎることを意味します。ソースコードに記載のとおり、 TOO\_SMALLの値は、1であるため、fileName.txtのサイズは、0のままであることがわ かります。

## fileLength < TOO\_SMALL

#### 待機時間を調節できる

AceGrep が DIR コマンドの結果を待機する時間を調節できます。100 ミリ秒の単位で 設定できます。たとえば、4秒ではなく8秒が経過するまで待機させるには、パラメータ として、-b80 を付加してください。b の直後に空白を挿入しないでください。

#### テストファイルの例

funbyo コマンドは、現在の時刻[の分、秒を](#page-11-1)表示します。funbyo コマンドは、改行しな いで終了します。gone.batというテストファイルを添付しました。poems.txtではなく poem.txtをDIRコマンドにわたしているため、fileName.txtのサイズは、0 のままです。

```
C:¥Q>TYPE gone.bat
@ECHO OFF
funbvo
acegrep -c -b%1 "stone" poem.txt
funbyo
C:¥Q>gone 80
51:03ファイルが見つかりません
fileLength < TOO_SMALL
51:12C:¥Q>_
```
#### 経過時間

AceGrep は、DIR コマンドで fileName.txt を作成する工程と、正規表現にマッチする行 を各ファイルから抽出する工程とからなります。fileName.txt を作成する時間および実 行の開始から終了まで経過した時間を表示するには、パラメータとして--elapse また は-@を付加してください。1 ミリ秒の単位で表示されます。fileName.txt を作成する時 間は、経過時間に含まれます。1 ミリ秒未満を測定できないため、AceGrep のミリ秒の 数値は、測定が不正確です。

## acegrep  $-c$  -@ "Loyalty" poems.txt

### 計数

パラメータとして、--tick が付加された場合、AceGrep は、C#の Stopwatch クラスを利 用して、計数(tick)を表示します。ミリ秒および計数を併用できます。

```
IC:¥Q>acegrep −c −@ ˝Loyalty˝ poems.txt
18 milliseconds elapsed before fileName.txt was written.
|poems.txt: 1
18 milliseconds elapsed from start to finish.
lC:¥Q>acegrep −c −-tick "Lovalty" poems.txt
260951 ticks
|poems.txt: 1
|293746 ticks
|C:¥Q>
```
### -b-で時間が短縮される

-b-が指定された場合、AceGrepは、既存のfileName.txt を読み込みます。この場合、 AceGrep は、DIR コマンドを実行しないため、経過時間は、短縮されます。-b-が指定 された場合、-r は、無効です。

```
C:\Q>acegrep -c -r -@ --tick "stone" "p*.txt"
260421 ticks
8 milliseconds elapsed before fileName.txt was written.
C:YQYpatterns.txt: 0|C:¥Q¥poems.t×t: 15
C:¥Q¥Psalms.txt: 8
C:¥Q¥text¥patterns.txt: 0
C:\Q\text\poems.txt: 15
341609 ticks
10 milliseconds elapsed from start to finish.
C:\Q>acegrep -c -b- -@ --tick "stone"
1896 ticks
One millisecond elapsed.
C:¥Q¥patterns.txt: 0
|C:¥Q¥poems.t×t: 15
C:¥Q¥Psalms.txt: 8
|C:¥Q¥text¥patterns.txt: 0
C:\Q\text\poems.txt: 15
36174 ticks
2 milliseconds elapsed from start to finish.
```
### $C:40$

### ASCII

バイナリファイルであるかどうか、文字コードがシフト JIS であるかどうか意識しないで、 AceGrep を実行するには、パラメータとして、--ascii または-y を付加してください。

## acegrep -c -y "99 00" rannu.txt

### 各行に文字コードを記入しない

--ascii または-y が指定された場合、AceGrep は、検索対象ファイルのリスト (fileName.txt)の各行をファイル名のみであるとみなします。この場合、AceGrep は、 バイナリファイルであるかどうか、文字コードがシフト JIS であるかどうか判定しないた め、利用者は、各行に文字コードを記入しないでください。

### 返り値

少なくとも 1 行が正規表現にマッチした場合、AceGrep は、0 を返します。正規表現に 1 行もマッチしなかった場合、AceGrep は、1 を返します。エラーの場合、AceGrep は、 2 を返します。

### <span id="page-28-1"></span><span id="page-28-0"></span>ECHO コマンド

AceGrep が終了したとき、Windows に返した値(返り値、戻り値、リターンコード、終了 コード)を表示するには、コマンドプロンプトに、下記のコマンドおよびパラメータを入力 して、Enter を押してください。

## ECHO %ERRORLEVEL%

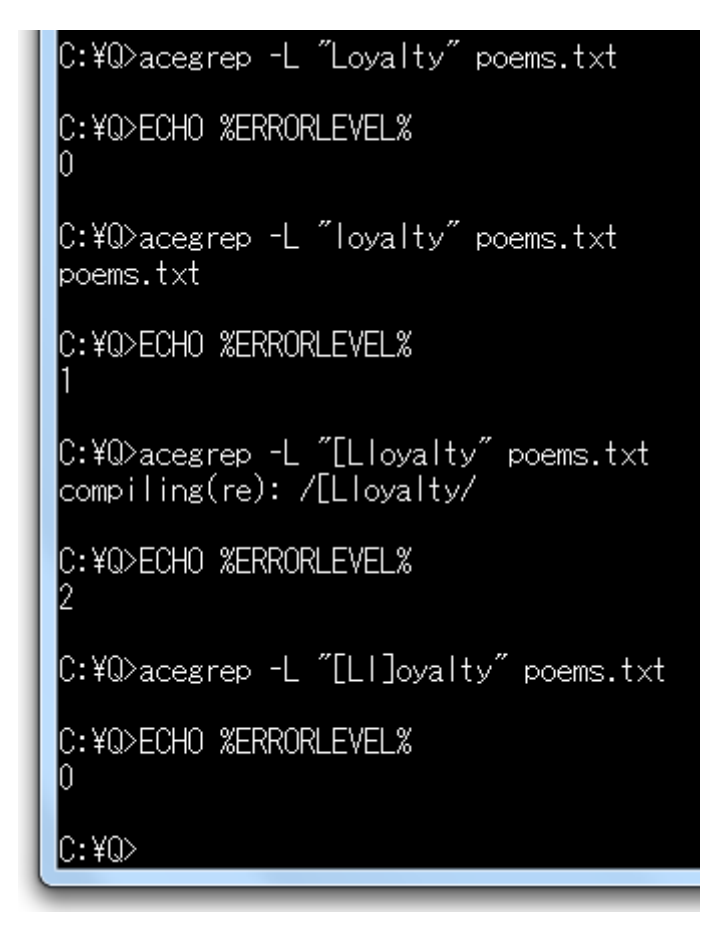

### エラーメッセージを表示しない

-q を指定した場合、終了するとき、エラーメッセージを表示しません。この場合、 AceGrepは、2 ではなく、0 または1 を返します。【参考】標準エラー出力からファイルに --help による出力をリダイレクトするには、-q を付加してください。

## acegrep -L -q "[Lloyalty" poems.txt

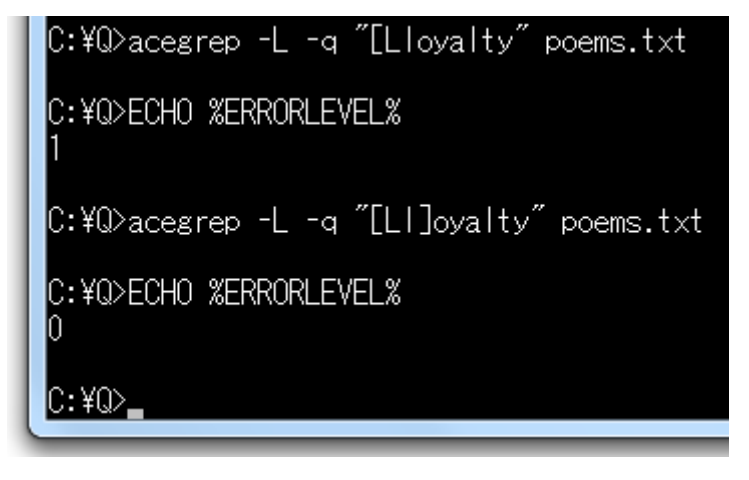

### 何も出力しない

何行かマッチしたにもかかわらず、AceGrep が何も出力しないで 0 を返すように命令 するには、-q を指定して、> NUL を付加してください。

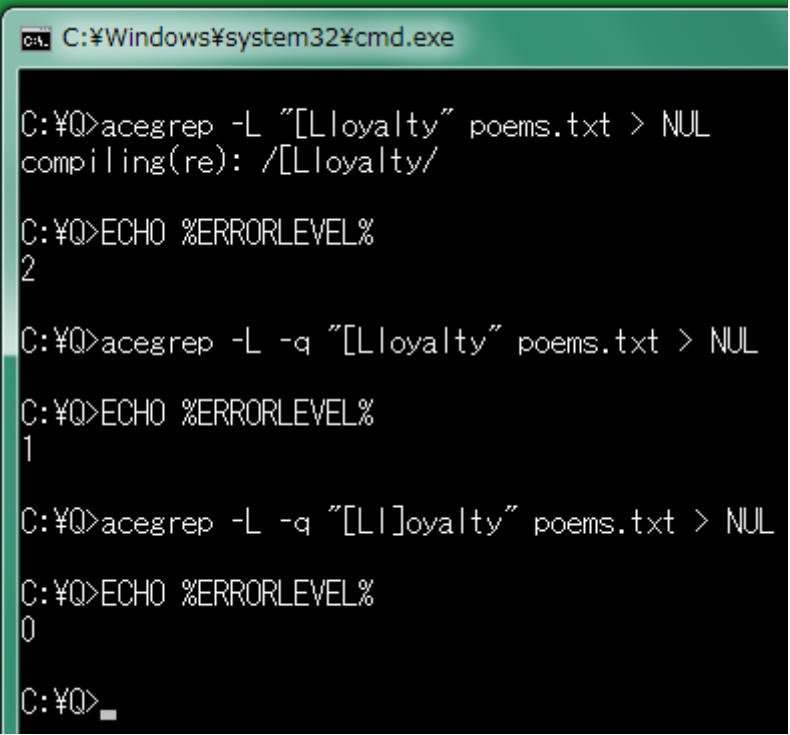

### 行の全体

行の全体が正規表現にマッチする場合のみ、ファイルから行を出力するには、パラメ ータとして、-x を付加してください。

## acegrep -c -x "Hope." poems.txt

### カレットおよびドル

-x が指定された場合、AceGrep は、自動的に正規表現の直前にカレット(^)を付加し て、正規表現の直後にドル(\$)を付加します。^は、行頭を意味します。\$は、行末を意 味します。-x が指定されたかどうかによって、カウントした結果が異なる例を下図に示 します。

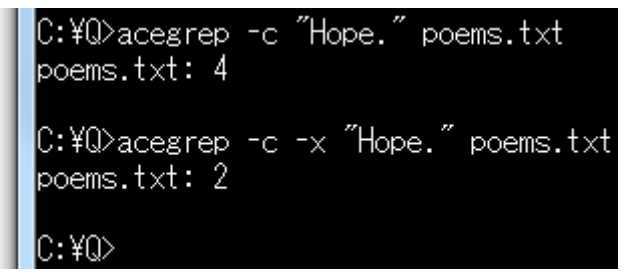

### マッチした行を出力

AceGrep は、正規表現にマッチする行をファイルから抽出します。

#### 行番号も必要

行番号、区切り記号、行をこの順に出力するには、パラメータとして、-n を付加してく ださい。

## acegrep -n "realm" poems.txt

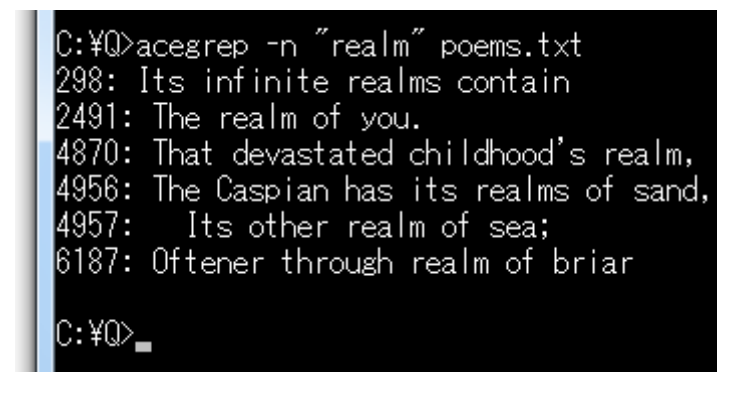

### ファイル名が必要

ファイル名、区切り記号、行をこの順に出力するには、パラメータとして、-Hを付加し てください[。ファイル名のみ出力するに](#page-23-0)は、パラメータとして、-l(マイナスエル)を付加 してください。

## acegrep -H -r "Regex" "\*.cs"

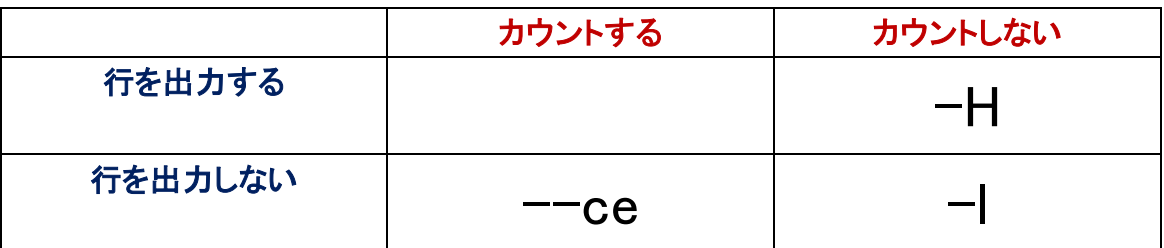

### 周辺の行を出力

ファイル名も行番号も出力しないで、行のみ出力する場合、たとえば、-A行数、-B行 数、−C行数を指定することで周辺の行を出力できます。さもなければ[、添付の](#page-5-0)atndコ マンドをお試しください。

 $-A2$ 

A は、after を意味します。パラメータとして、-A 行数を付加します。A の直後に空白を 挿入しないでください。パラメータとして、-A2 が付加された場合、AceGrep は、マッチ した行および後続の 2 行を出力します。区切りの行として、ダッシュ(--)が挿入されま す。

## acegrep -A2 "barefoot" poems.txt

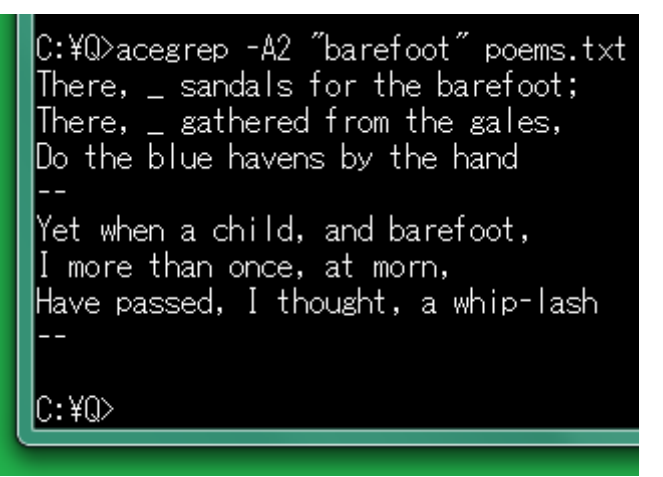

### $-B3$

B は、before を意味します。パラメータとして、-B 行数を付加します。B の直後に空白 を挿入しないでください。パラメータとして、-B3 が付加された場合、AceGrep は、マッ チした行および先行する 3 行を出力します。区切りの行として、ダッシュ(--)が挿入さ れます。

## acegrep -B3 "[Cc]lasp" poems.txt

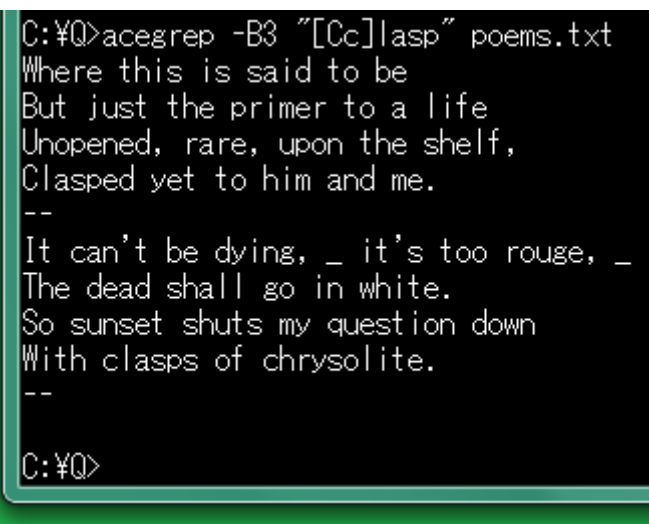

### $-C4$

マッチした行、先行する 4 行、後続の 4 行を出力します。C は、大文字です。-C4 は、 -A4 -B4 と同等です。

## acegrep -C4 "^Line-384" LineNo.txt

```
|C:¥Q>acegrep −C4 ‴^Line-384″ LineNo.txt
Line-380: 4 lines to Line-384
Line-381: 3 lines to Line-384
Line-382: 2 lines to Line-384
Line-383: 1 line to Line-384
ine-384ine-385: 1 line from Line-384.
Line-386: 2 lines from Line-384
Line-387: 3 lines from Line-384
Line-388: 4 lines from Line-384
C:¥Q>
```
### タグジャンプ

ファイル名、行番号、文字列がこの順で各行を構成しているファイルをサクラエディタ で開いて、上向き矢印(↑)および下向き矢印(↓)を押して、カーソルを移動して、F12 を押してください。サクラエディタは、自動的に、そのファイルを開いて、その番号の行 にカーソルを移動します。こうしたカーソル移動をタグジャンプと言います。

#### 多機能のテキストエディタ

grep の機能を有しているテキストエディタは、タグジャンプが可能であると思われます。 grep の機能を選択して検索したとき、各行にファイル名、行番号、文字列があるウィ ンドウが表示されます。MIFES でタグジャンプを行うには、F12 ではなく、F10 を押しま す。ファイル名、行番号、文字列の区切り文字については、各テキストエディタのヘル プを参照してください。

### 区切り文字を変更

UNIX の grep は、区切り文字としてコロン( : )を使用します。Windows では、C ドライ ブを C:として表現するため、AceGrep は、区切り文字として、単なるコロンではなく、コ ロンおよび空白を使用します。

#### リダイレクト

ECHOコマンドは、コマンドプロンプトに文字列[、数値を](#page-28-1)表示します。ECHOコマンドで文 字をファイルにリダイレクトすることで、テキストファイルを作成できます。コマンドプロ ンプトに下記のコマンドおよびパラメータを入力した結果として、テキストファイルは、 斜線( / )および改行からなります。

## ECHO /> separate.txt

### 区切り文字テキスト

AceGrep が区切り文字テキスト(separate.txt)から区切り文字を読み込んで、コロンお よび空白ではなく、新しい区切り文字を使用するように命令するには、パラメータとし て、-S を付加してください。S は、大文字です。/に変更した例を図示します。

### acegrep  $-H -n -S$  rock of my refuge" Psalms.txt

#### C:¥Q>atnd -p1514 Psalms.txt

Psalms:94:22: But the LORD is my defence; and my God is the rock of my refuge.

C:¥Q>acegrep -H -n "rock of my refuge" Psalms.txt Psalms.txt: 1514: Psalms:94:22: But the LORD is my defence; and my God is the rc ck of my refuge.

C:¥Q>ECHO /> separate.txt

C:¥Q>acegrep -H -n -S "rock of my refuge" Psalms.txt Psalms.txt/1514/Psalms:94:22: But the LORD is my defence; and my God is the rock of my refuge.

#### $C:40$

#### 一の位を固定

行番号が小さくても区切り文字が左にずれないように、行番号の一の位を固定するに は、画面の第何桁に行番号の一の位が表示されるか、パラメータとして、-T 桁を付加 してください。

## acegrep -n -T6 "[Rr]ock" poems.txt

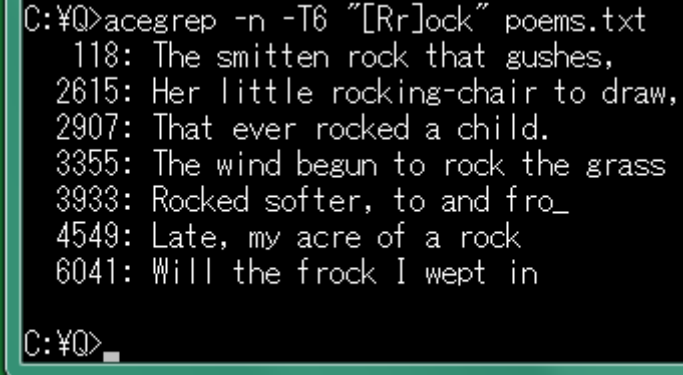

### 広い空白

ファイル名および行番号の両方が表示される場合、しかも、行番号の一の位が固定 される場合、ファイル名および行番号の間に広い空白が用意されます。

## acegrep -H -n -T20 "crown" "p\*.txt"

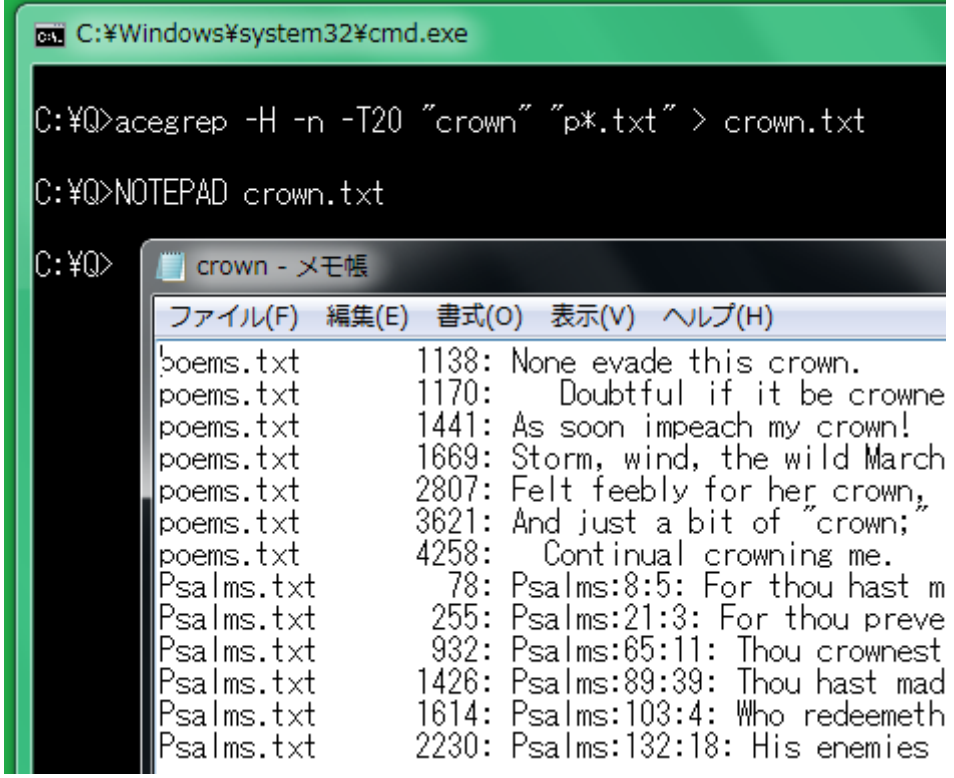

#### 罫線

╋┏┗┣┃などの罫線素片が区切り文字テキスト(separate.txt)に記入された場合、 AceGrep は、区切り記号として読み込むことができます。区切り文字テキストに|を記 入して、AceGrep に-S で読み込ませた例

## acegrep -H -n -T16 -S "fortress" "p\*.txt"

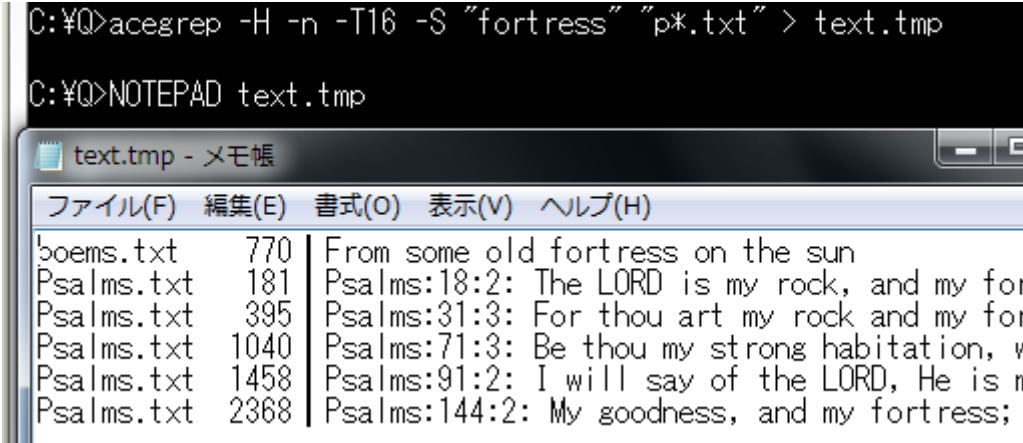

マッチしない行を出力

マッチしない行を出力するには、acegrep コマンドのパラメータとして、-v を付加してく ださい。v は、小文字です。

## acegrep -v "Psalms" Psalms.txt

### 排他的論理和

行が正規表現にマッチしないと判定するために、AceGrep は、排他的論理和を利用し ます。

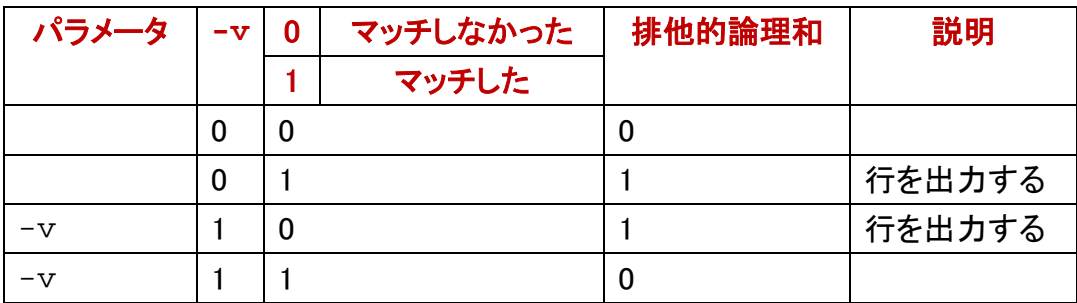

C:¥Q>acegrep -v "Psalms" Psalms.txt King James Version of 1611

C:¥Q>

### フィルター

フィルターとは、標準入力から入力して、標準出力に出力するコマンドです。多数のフ ィルター[でパイプを](#page-14-0)構成できます。grepは、正規表現にマッチした行を出力します。 grepは、フィルターです。

### シングルクォーツ

[検索対象のファイルが入力されなかった場](#page-13-1)合、AceGrepが標準入力を情報源とみな すように、引用符(")ではなく、シングルクォーツで正規表現を囲んでください。さもな ければ、パラメータとして-kを付加してください。kは、小文字です。AND検索の例

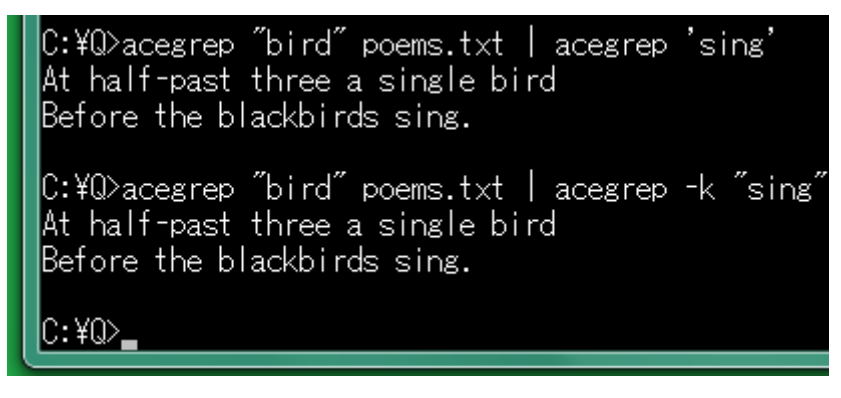

#### <span id="page-37-1"></span>中止したい合図

コマンドプロンプトに、プログラムの実行を中止したい合図を入力するには、Ctrl を押 しながら C を押してください。Ctrl + C は、この操作を意味します。

#### ウィンドウのサイズ

<span id="page-37-0"></span>Windows7 の場合、画面バッファーのサイズは、300 行であり、ウィンドウのサイズとし て、高さは、25 行です。Windows 10 の場合、画面バッファーのサイズは、9001 行であ り、ウィンドウのサイズとして、高さは、30 行です。コマンドプロンプトのウィンドウのプ ロパティを表示するには、コマンドプロンプトのタイトルバーを右クリックして、[レイア ウト]タブをクリックしてください。ウィンドウのプロパティで、利用者は、画面バッファー およびウィンドウのサイズを変更できます。

上限

正規表現にマッチした行が多すぎるかもしれません。たとえば、3 行を出力したら、フ ァイルを閉じて、次のファイルに着手するには、パラメータとして、-m3 を指定してくだ さい。m の直後に空白を挿入しないでください。

## acegrep -m3 "bird" "p\*.txt"

C:\Q>acegrep -m3 "bird" "p\*.txt" And blushing birds go down to drink, And birds of foreign tongue! The birds jocoser sung; Psalms:11:1: In the LORD put I my trust: How say ye to my soul, Flee as a bird t o your mountain? Psalms:104:17: Where the birds make their nests: as for the stork, the fir trees are her house. Psalms:124:7: Our soul is escaped as a bird out of the snare of the fowlers: the snare is broken, and we are escaped.  $C:40$ 

### 文字コード

Windows のコマンドプロンプトは、シフト JIS が使用される場合が多い。C#は、Unicode の文字列をサポートします。Windows のコマンドプロンプトで日本語をサポートする grep が必要である場合、AceGrep を試すことができます。

#### CHCP コマンド

規格として、シフト JIS はなく 932 のコードページ(MS932)が Windows のコマンドプロ ンプトに使用されます。MS932 は、いわゆるシフト JIS ですが規格外です。MS932 は、 Windows-31J とも言います。932 を表示するには、コマンドプロンプトに、CHCP コマン ドを入力して、パラメータを入力しないで、Enter を押してください。acegrep コマンドの パラメータとして、-#を付加することで、CHCP 実行結果の一部を出力できます。標準 出力をリダイレクトしたファイルの文字コードは、MS932 であることがわかります。バー ジョン番号を表示する-V は、-#と併用できます。

## acegrep  $-\#$  "a" bell.txt

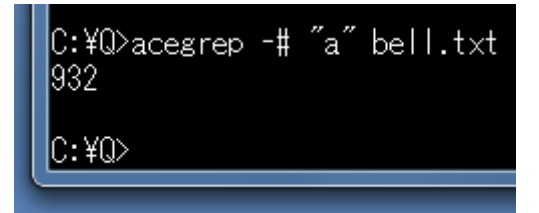

### 各行に文字コード

grep と異なり、AceGrep は、検索対象ファイルのリスト(fileName.txt)の各行から文字 コードを捕捉できます。事前に、利用者は、検索対象のファイルのリスト(fileName.txt) の各ファイル名に文字コードを記入できます。記入済みの fileName.txt を利用するた めに、パラメータとして、-b-を付加してください。

### 小なり記号

記入の形式として、ファイル名および文字コードの間を小なり記号で区切ってください。 空白を含めないでください。

## Samuel.txt<UTF-8

### 判定しない

パラメータとして、--ascii も-y も文字コードが ASCII であることを指定するのではあり ません。--ascii または-v が指定された場合、AceGrep は、検索対象ファイルのリスト (fileName.txt)の各行で点検しないで、どの行もファイル名であるとみなします。すな わち、AceGrep は、バイナリファイルであるかどうか、文字コードがシフト JIS であるか どうか判定しないため、利用者は、fileName.txt の各行に文字コードを記入しないでく ださい。

### 文字コードを統一

AceGrep は、fileName.txt の各行から文字コードを捕捉できますが、どのファイルも同 じ文字コードである場合、fileName.txt の各行に文字コードを記入しないで、パラメータ として、--encoding=文字コードを付加してください。

### コマンドプロンプトで日本語 IME

コマンドプロンプトに日本語を入力するには、まず、Alt を押しながら、[半角/全角] キーを押してください。Windows 7 の場合、Alt を押す必要がありません。次に、かな漢 字変換を行ってください。かな漢字変換モードから脱出するには、「半角/全角]キー

#### を押してください。

#### 同等なパラメータ

fileName.txtの各行に文字コードを記入しないで、漢字などの文字コードを統一するパ ラメータとして、-Ke, -Ks, -Ku, -Kw,は、それぞれ、EUC-JP, Shift\_JIS, UTF-8, MS932 を意味します。-8 は、-Kuと同じ結果を生じます。1 個のハイフンに続けて文字列を入 力できます。この場合、AceGrepは[、文字列を多数の文字に分解し](#page-25-0)て、ハイフンを各 文字に前置します。ただし、--encoding=UTF-8 も-Kuも分解されません。-8 は、他の パラメータと組み合わせて、1 個のハイフンに続けることができます。ただし、組合せ の 2 文字目に 8 を入力しないでください。たとえば、-c8 ではなく、-8cにしてください。 -8cは、-8 -cと同等です。

## acegrep -8 "立琴" Samuel.txt

C:¥Q>acegrep -8 "立琴" Samuel.txt 10:1その時サムエルは油のびんを取って、サウルの頭に注ぎ、彼にロづけして言った ヤミンの領地のゼルザにあるラケルの墓 しょう。 そして彼らはあなたに言います た。いま父上は、 ろばよりもあなたか っておられます』 10:3あなたが、 そこで、 上って神を 、ひとりは を連れ、 ひとりは ている。 10:4彼らはあなたにあいさつし その手から受けなければならない 10:5その後 あなたはそれを、 (はペリシテびとの守備兵のいる 。あなたはそ

#### コードページ

日本語のコードページは、932 ですが、英語(アメリカ)のコードページは、437 または 1252 です。パラメータとして、--encoding=CP437 を付加できます。日本語版 Windows の文字コードは、 Windows-31J ですが、英語版 Windows の文字コードは、 Windows-1252 です。パラメータとして、--encoding=CP1252 を付加できます。

acegrep --encoding=CP1252 "gem" poems.txt

#### ISO-8859-1

英語のファイルである場合、パラメータとして、--encoding=ISO-8859-1 を付加できま す。=の直後に空白を挿入しないでください。このパラメータにより、AceGrep は、ラテ ン文字-1 のファイルを入力します。

acegrep --encoding=ISO-8859-1 "gem" poems.txt

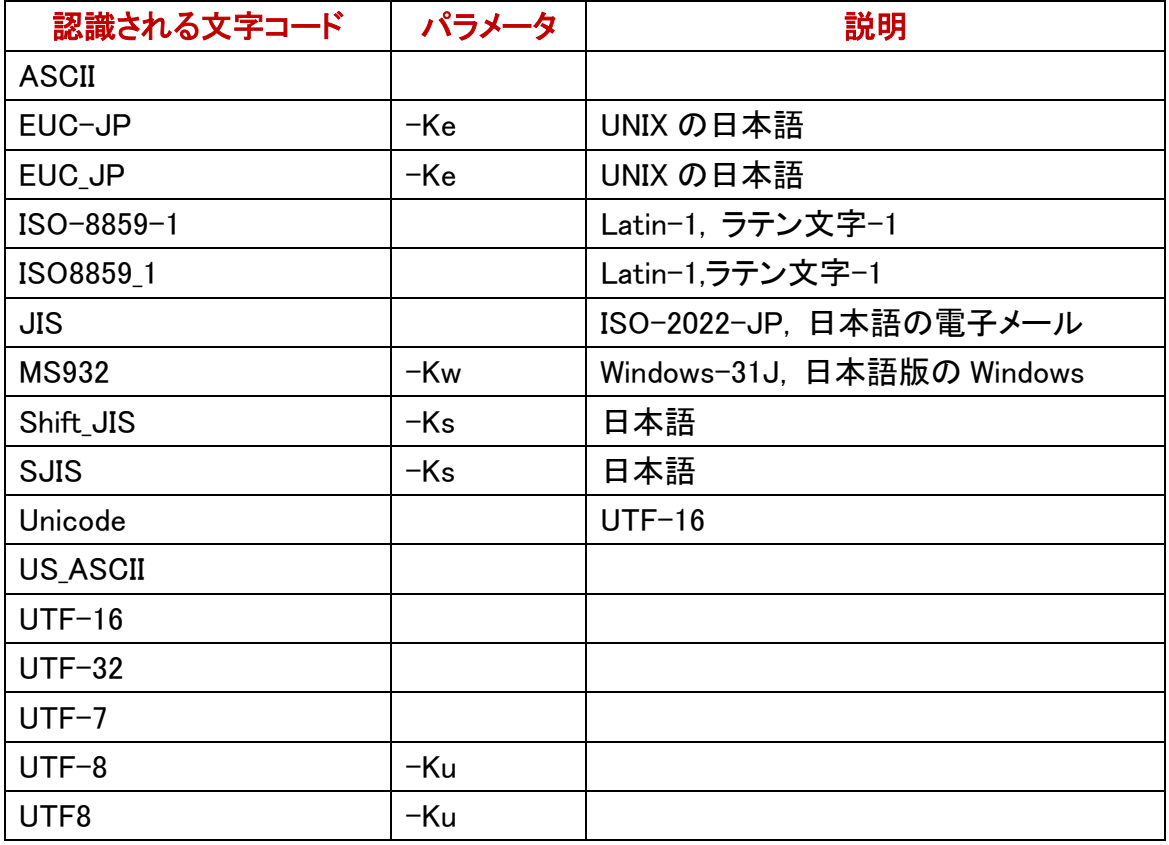

#### siisUTF8 コマンド

トリシーカーから sjisUTF8-C.zip および sjisUTF8.zip をダウンロードできます。それぞ れ、C 言語版および C++版です。ただし、フィルターとして sjisUTF8 コマンドを利用でき ません。sjisUTF8 コマンドは、シフト JIS のファイルを読み込んで、UTF-8 のファイルを 書き出します。改行するとき、CRLF ではなく LF を使用できます。

### SideAce ウィンドウ

AceGrep に C#版の SideAce を添付しました。これは、Windows フォームアプリケーショ ンであり、SideAce ウィンドウを表示します。SideAce は、ACE というファイルを作成し ます。ACE は、Windows のファイル名であるため、大文字と小文字が区別されません。 SideAce は、ACE を監視しています。ACE が書き込まれた時刻が更新されたら、 MS932 のファイル(ACE)の全部を読み込んで、SideAce ウィンドウに冒頭を表示しま す。利用者が SideAce ウィンドウを閉じたとき、ACE は、削除されます。

### **ACE** にリダイレクト

AceGrep の出力を ACE にリダイレクトしたとき、SideAce ウィンドウに出力が表示され ます。コマンドプロンプトは、いわゆる折り返しを行います。この場合、論理的な 1 行は、 多数の行として表示される場合があります。コマンドプロンプトと異なり、SideAce ウィ ンドウは、論理的な 1 行を 1 行で表示します。この場合、長すぎる行は、左側にある一 部しか表示されません。

## acegrep -8 "琴" Samuel.txt > ACE C:¥Windows¥system32¥cmd.exe |C:¥Q>acegrep -8 "琴" Samuel.txt > ACE  $\mathbb{C}:\mathfrak{X}\mathbb{O}\!\!\!\times$ المعالمها  $\mathbf{x}$ 7 SideAce File Encode Help 10:1その時サムエルは油のびんを取って、サウル+<br>16:14さて主の霊はサウルを離れ、主から来る悪+<br>18:6人々が引き揚げてきた時、すなわちダビデが+<br>18:10次の日、神から来る悪霊がサウルにはげし+<br>19:8ところがまた戦争がおこって、ダビデは出て+<br>6:1ダビデは再びイスラエルのえり抜きの者三万+ Large

#### 連携

 $C:YO$ 

SideAce と連携するには、acegrep コマンドのパラメータとして、--ace を付加してくださ い。ace は、小文字です。コマンドプロンプトのウィンドウとは独立した SideAce ウィンド ウが表示されます。すでに、SideAce ウィンドウが表示されている場合、--ace は、不 要です。

### acegrep --ace -8 "琴" Samuel.txt > ACE

#### ウィンドウから書き出す

ACE は、MS932 のファイルでしたが、UTF-8 のファイルとして ACE を保存するには、 SideAce ウィンドウの File メニューから Leave を選択してください。SideAce ウィンドウ は、閉じられます。

#### Encode メニュー

UTF-8 ではなく EUC-JP のファイルとして ACE を保存するには、まず、Encode メニュ ーから EUC-JP を選択してください。次に、File メニューから Leave を選択してください。 SideAce ウィンドウは、閉じられます。

#### 消去したい

SideAce は、ACE を読み込んで、あらゆる行を記憶しています。ACE の冒頭の左側に ある一部しか SideAce ウィンドウに表示されていません。SideAce ウィンドウに表示さ れたテキストを消去するには、ステータスバーをクリックしてください。1 個の空白のみ 表示されます。ただし、記憶は、消去されていません。File メニューから Leave を選択 することで、全部を保存できます。

#### カレントディレクトリ

SideAce ウィンドウの下部にあるステータスバーには、SideAce のカレントディレクトリ が表示されています。カレントディレクトリのことを作業フォルダーとも言います。 Encode メニューから EUC-JP を選択したとき、ステータスバーに EUC-JP が表示され ます。SideAceがACEを読み込んだとき、カレントディレクトリがステータスバーに表示 されます。

#### 起動できるか

ACE のサイズが 0 より大きい場合は、SideAce を起動できません。ACE の名前を変 更してください。さもなければ、ACEを削除してください。ACE が発見されない場合は、 SideAce を起動できます。コマンドプロンプトは、> ACE の入力により、サイズが 0 で ある ACE を作成しますが、この場合は、SideAce を起動できます。

#### 大きいウィンドウ

SideAce ウィンドウを大きくするには、Large ボタンを押してください。さもなければ、 Help メニューから Large を選択してください。標準のサイズに戻すには、Help メニュー から Standard を選択してください。最大化されたウィンドウと異なり、大きいウィンドウ は、タイトルバーをドラッグすることで画面を移動できます。サイズが変更されたとき、 SideAce は、ウィンドウの幅から表示桁数を算出します。

#### ダブルクリック

SideAce のショートカットを作成してコピーする手順を示します。

- 1. Windows ロゴキー(田キー)を押しながら、E を押してください。エクスプローラーが 起動します。
- 2. C:\AceGrep のフォルダをクリックして、内容を表示してください。

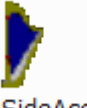

- 3. SideAce のアイコンを右クリックしてください。 SideAce
- 4. メニューから[ショートカットの作成]を選択してください。
- 5. SideAce のショートカットをコマンドプロンプトの作業フォルダー(C:\Q)にドラッグし てドロップしてください。
- 6. SideAce のショートカットを右クリックしてください。
- 7. メニューからプロパティを選択してください。
- 8. 作業フォルダーに正しいフォルダ名(C:\Q)を入力してください。
- 9. OK ボタンを押してください。
- 10. SideAce のショートカットをダブルクリックしてください。
- 11. SideAce ウィンドウの下部にあるステータスバーに作業フォルダーが表示されてい ることを確認してください。

#### sideace コマンド

コマンドプロンプトに sideace コマンドを入力することで、SideAce を起動できます。

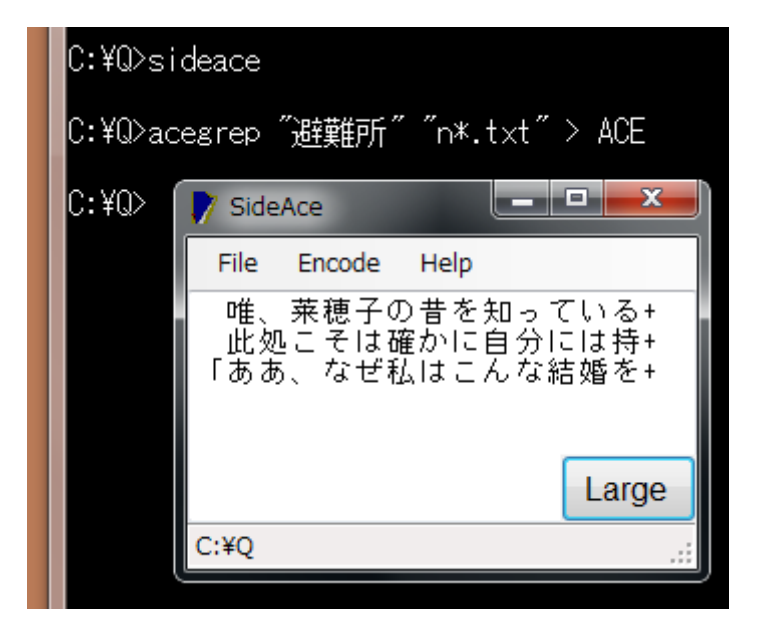

#### bell.txt

bell.txtは、1 [バイトの](#page-4-0)ベル文字(07h)からなるファイルです。obotコマンドで確認できま す。aを検索しても失敗しますが、パラメータとして、--aceを付加することで、SideAce を起動できます。

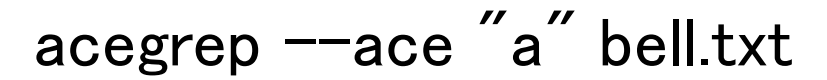

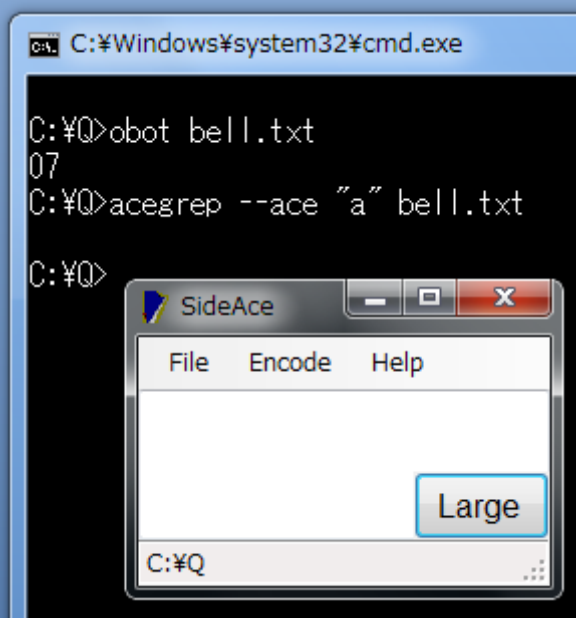

sideace コマンドのパラメータ

SideAce.exe のバージョンおよびコマンドパラメータを表示するには、コマンドプロンプ トに、まず下記のコマンドおよびパラメータを入力して、Enter を押してください。次に、 version.txt を閲覧してください。

## sideace -VC

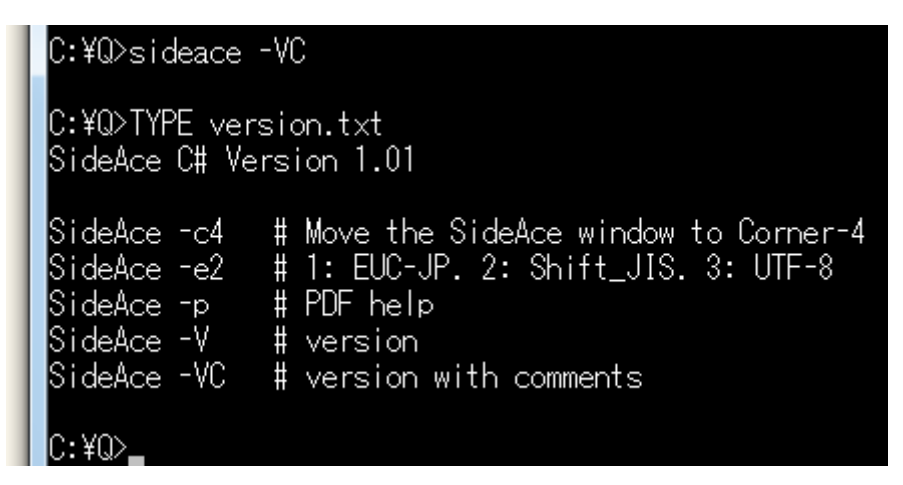

### スクロール

[画面バッファーのサイズが](#page-37-0)大きい場合、コマンドプロンプトのウィンドウは、高さ方向に スクロールバーが付与されます。コマンドプロンプトのカーソルは、下端にありますが、 利用者は、スクロールバーで画面の上方を閲覧できます。

### MORE コマンド

MOREコマンドのヘルプを参照するには、コマンドプロンプトで、MORE /?を実行してく

ださい。コマンドの出力の最後から最初へ、スクロールするのではなく、出力された順 に閲覧するには、標準出力をMOREコマンドに入力するパイプを実行してください。ス ペースキーで進行します。Qで終了します。Ctrl + Cの操作[で中止で](#page-37-1)きます。

## acegrep -8 "ダビデ" Samuel.txt | MORE

### クリップボード

どの Windows も最初からクリップボードを用意しています。コマンドプロンプトのウィン ドウとは独立したメモ帳ウィンドウに、クリップボードからコマンドの出力を貼り付ける ことができます。

### CLIP コマンド

Windows Server 2003, Windows Vista, Windows 7, Windows 10 には、CLIP コマンドが 用意されています。CLIP コマンドは、パイプを構成できます。コマンドの出力を貼り付 ける手順を示します。

- 1. Windows のメモ帳で新しいファイルを表示してください。
- 2. 標準出力を CLIP コマンドに入力するパイプを実行してください。
- 3. タスクバーからメモ帳を選択してください。
- 4. Ctrl を押しながら V を押すことで、新しいファイルに貼り付けてください。Ctrl + V は、 この操作を意味します。

## acegrep -8 "ダビデ" Samuel.txt | CLIP

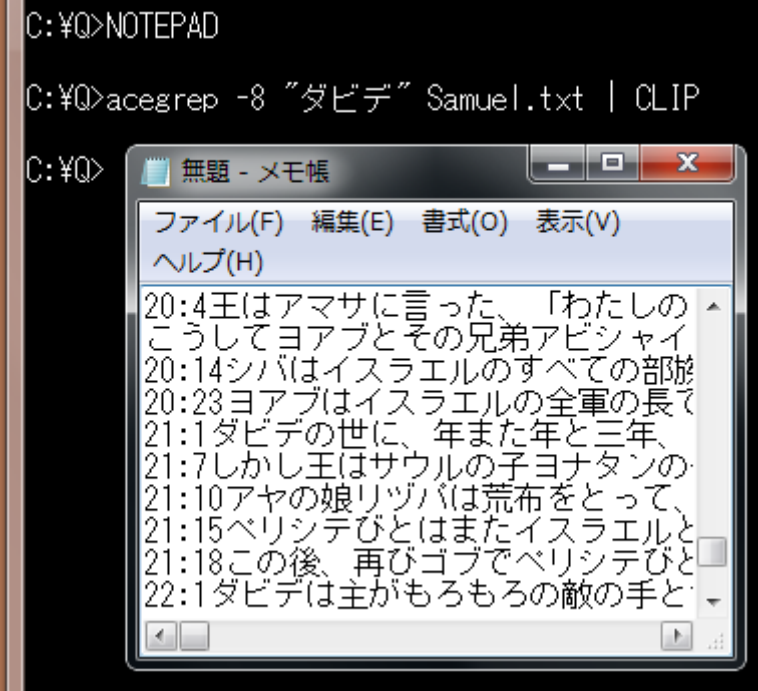